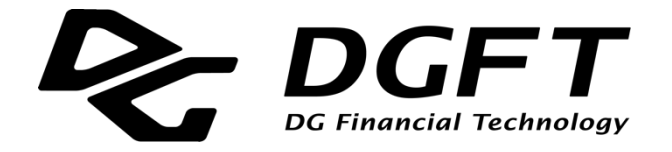

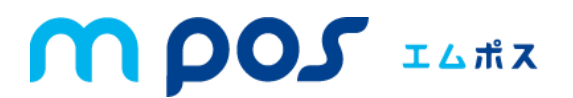

# mPOS アプリ連携開発ガイド

# (Android 版)

**Ver.1.7.1**

Copyright © 2022 DG Financial Technology, Inc., a Digital Garage company. All rights reserved.

## 目次

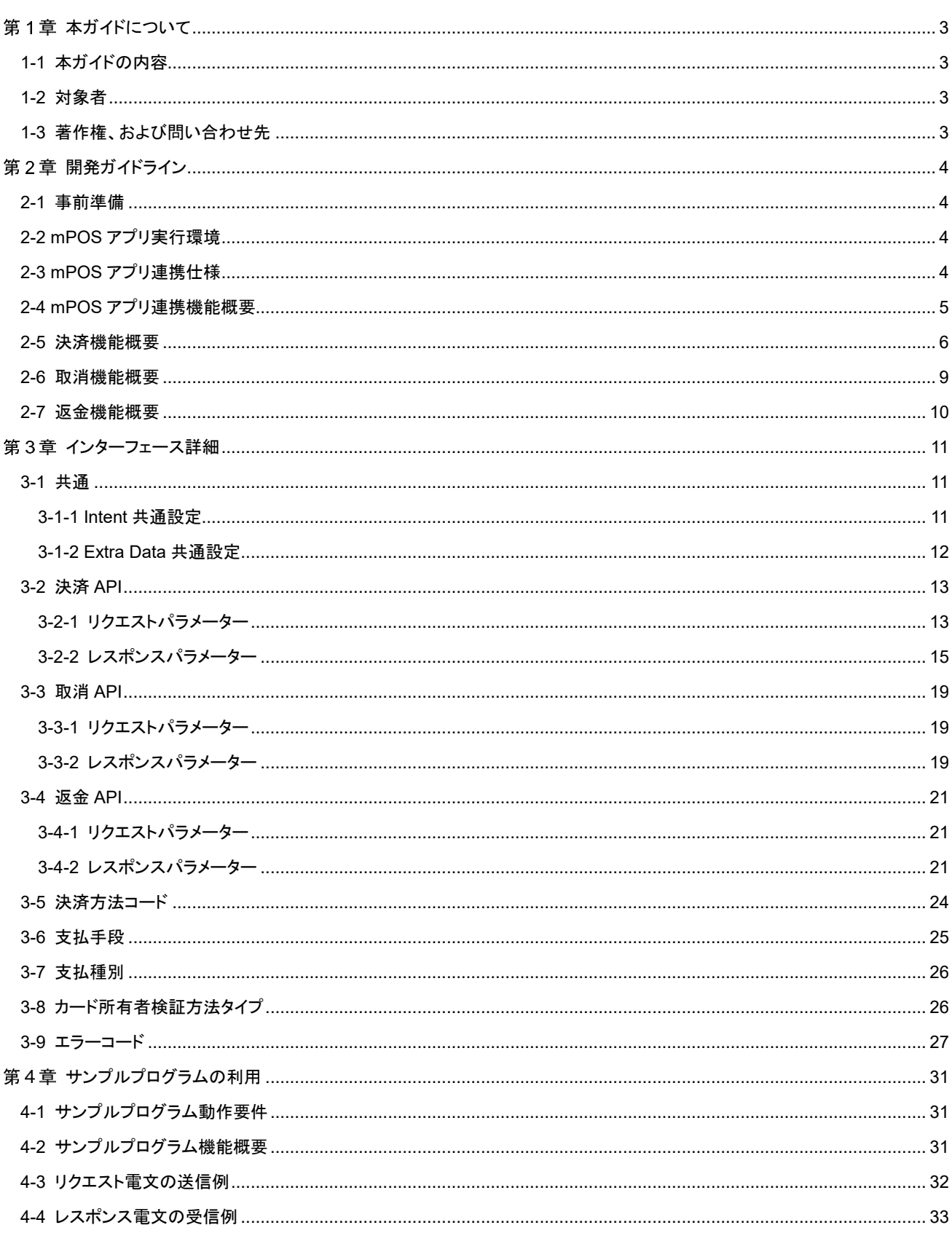

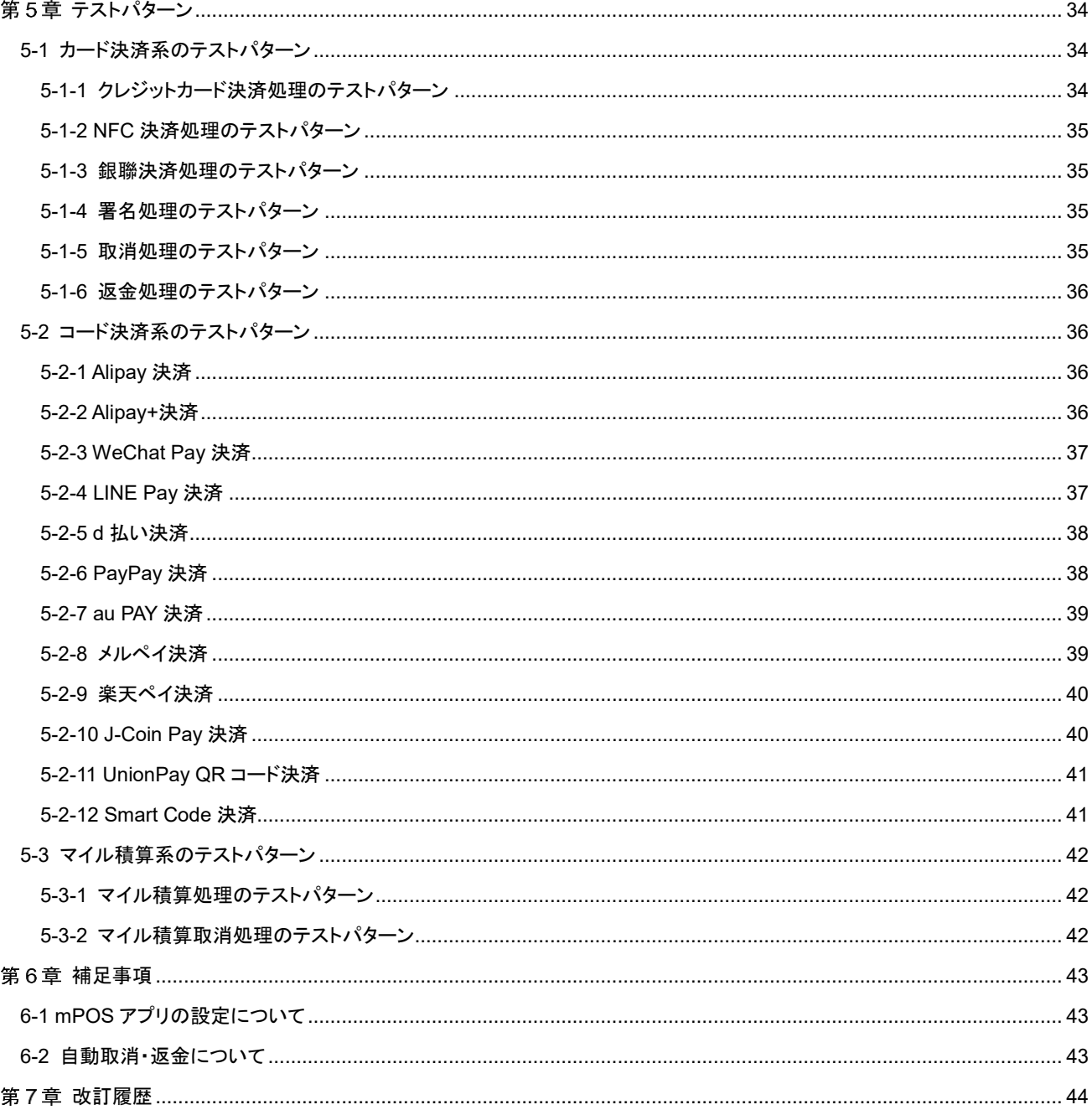

# <span id="page-3-0"></span>第1章 本ガイドについて

## <span id="page-3-1"></span>**1-1** 本ガイドの内容

mPOS はお手持ちのスマートフォン・タブレット端末で簡単にクレジット決済やコード決済などができる株式会社 DG フィナンシャ ルテクノロジー(以下、DGFT)が提供するスマホ決済サービスです。加盟店様は mPOS 専用の決済アプリ(以下、mPOS アプリ) をご利用いただくことで各種決済処理を行うことができます。この mPOS アプリは別アプリから連携することが可能であり、加盟店 様が開発されたスマホアプリから mPOS アプリを呼び出すだけで mPOS アプリが持つ決済機能、返金機能をご利用いただくこと が可能となります。

mPOS アプリにて、クレジットカードやバーコードの読み取り、IC・磁気情報の暗号化、mPOS 決済サーバーへの決済情報送信を 行うため、加盟店様は mPOS アプリと連携することで簡単かつ迅速にお支払い・返金関連の機能を構築することが可能です。尚、 クレジットカードの読み取りを行う際は、mPOS アプリがサポートするカードリーダーをご利用ください。

本ガイドではアプリ連携を行うに当たり開発に必要な内容について記載しています。

## <span id="page-3-2"></span>**1-2** 対象者

本ガイドは mPOS アプリと加盟店様アプリを連携させるために必要な内容を記載した開発者向けのガイドであり、Android アプ リ開発を行う開発者を対象としています。

## <span id="page-3-3"></span>**1-3** 著作権、および問い合わせ先

#### [著作権]

本ドキュメントの著作権は、株式会社 DG フィナンシャルテクノロジーが保有しています。 Copyright © 2022 DG Financial Technology, Inc., a Digital Garage company. All rights reserved.

[配布について] 本資料は株式会社 DG フィナンシャルテクノロジーの許可なく対外的に参照・配布することを禁止します。

[お問い合わせ先] mPOS テクニカルサポート 電子メール: support-mpos@veritrans.jp

# <span id="page-4-0"></span>第2章 開発ガイドライン

## <span id="page-4-1"></span>**2-1** 事前準備

mPOS アプリをご利用いただくに当たり次のものを事前にご準備ください。

- 1. mPOS アプリ ※Google Play から最新版 mPOS アプリのダウンロード・インストールを行ってください。
- 2. mPOS アプリがサポートするカードリーダー ※クレジットカード決済等でカードの読み取りを行う場合はご準備ください。
- 3. mPOS アプリがサポートするプリンター ※mPOS アプリ経由でレシート出力を行う場合はご準備ください。

## <span id="page-4-2"></span>**2-2 mPOS** アプリ実行環境

mPOS アプリとアプリ連携を行うための実行環境として、mPOS アプリをインストールされる Android 端末の Android のバージ ョンが 5.0 以上であることをご確認ください。

## <span id="page-4-3"></span>**2-3 mPOS** アプリ連携仕様

mPOS アプリと加盟店様アプリを連携させる仕組みとして Intent を利用しています。Intent の仕様詳細については、次のサイト をご確認ください。また、mPOS アプリとアプリ連携を行う場合は加盟店様アプリのマニフェストファイルに<queries>要素を追加し、 その<queries>要素内に mPOS アプリのパッケージ名を指定する必要があります。

[Intent の仕様詳細]

https://developer.android.com/reference/android/content/Intent.html

■マニフェストファイル (AndroidManifest.xml)の設定

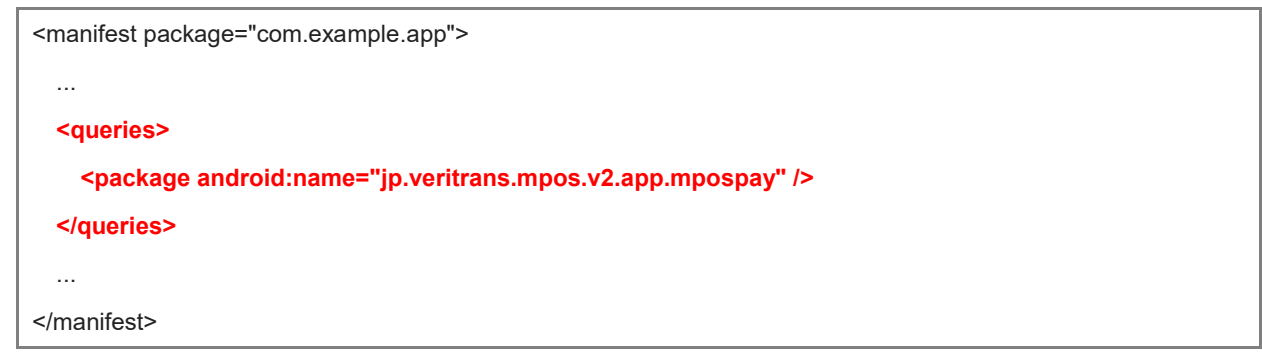

## <span id="page-5-0"></span>**2-4 mPOS** アプリ連携機能概要

Intent を用いて連携することにより mPOS アプリが持つ機能の一部を加盟店様アプリから利用することができます。 アプリ連 携(Intent 連携)により利用することができる mPOS アプリの機能は次の表の通りです。

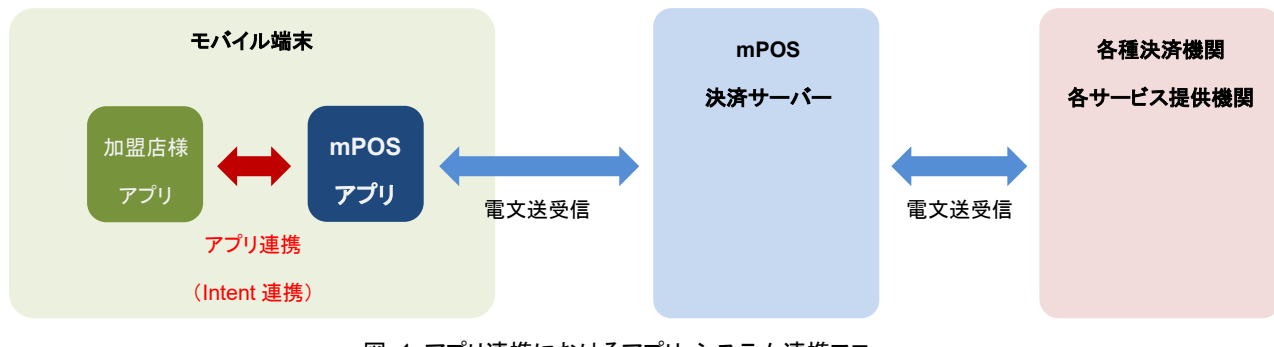

図 1 アプリ連携におけるアプリ・システム連携フロー

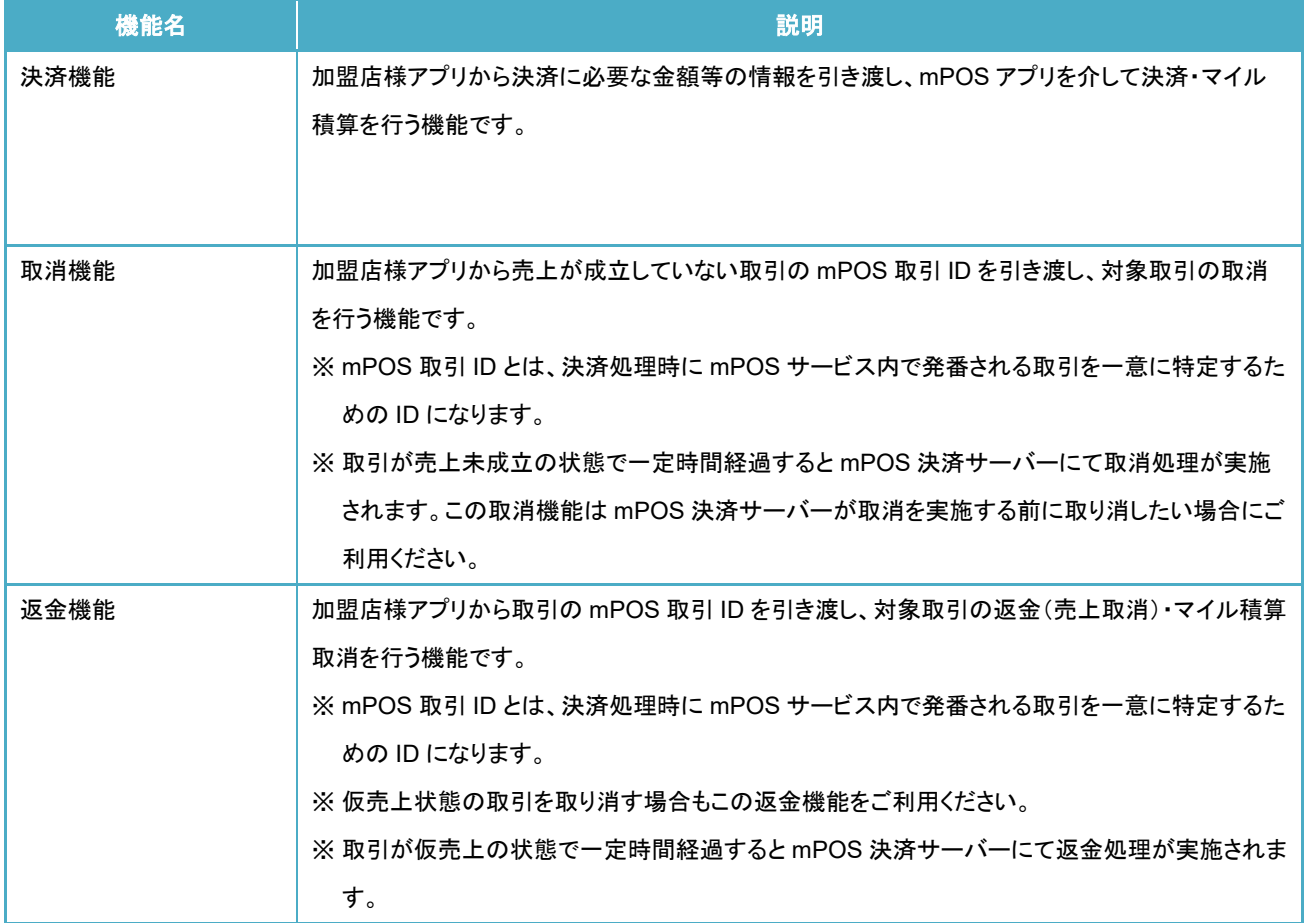

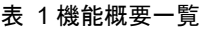

## <span id="page-6-0"></span>**2-5** 決済機能概要

アプリ連携により mPOS アプリを呼び出すことで、mPOS アプリを介して決済処理・マイル積算処理を行うことができます。連携 開始後の処理については、mPOS アプリが提供します画面に従い画面操作を行ってください。処理結果については処理終了後に 加盟店様アプリへ Intent によって返却します。

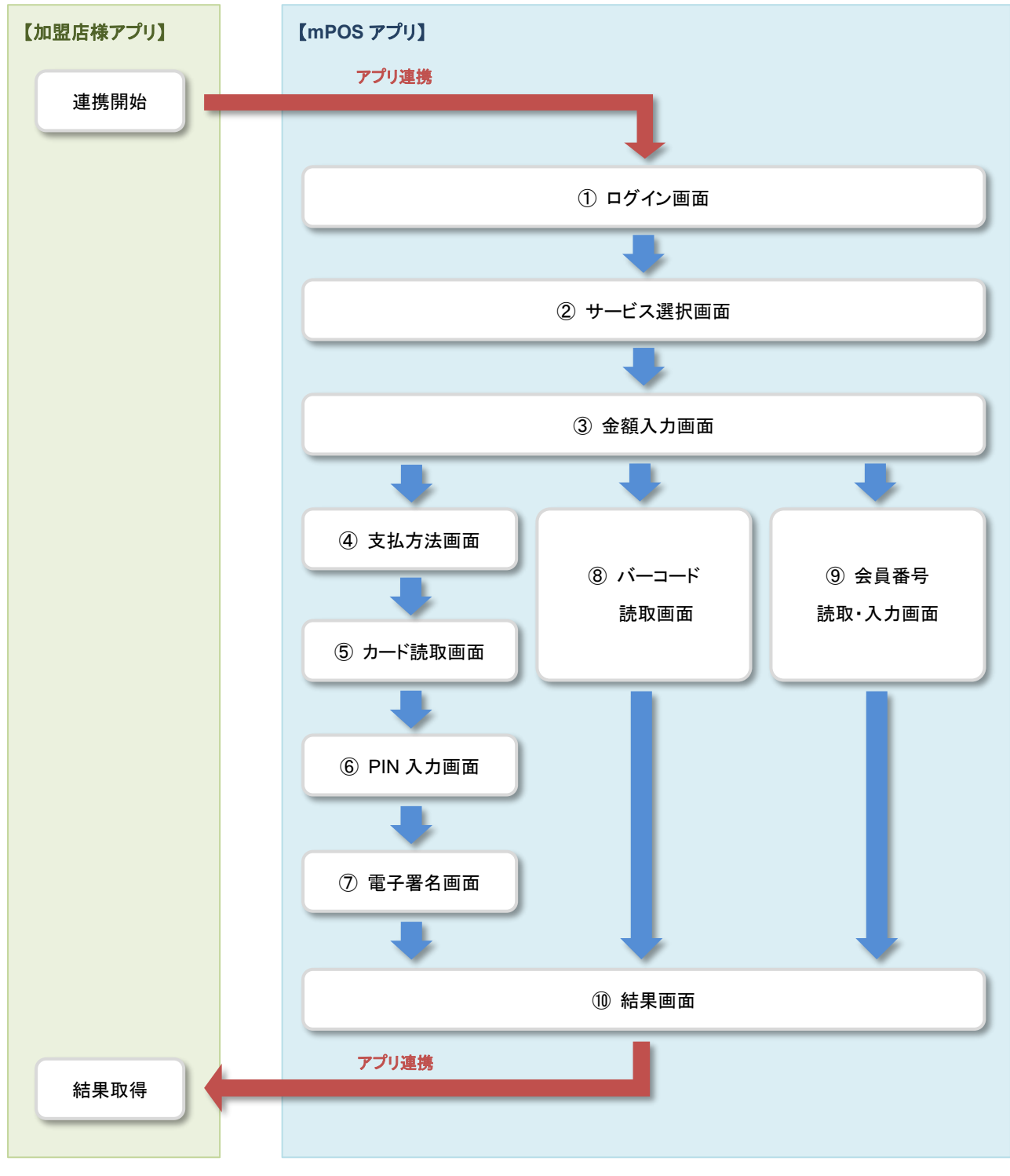

図 2 決済処理フロー

Copyright © 2022 DG Financial Technology, Inc., a Digital Garage company. All rights reserved. 6

mPOS アプリ連携開発ガイド(Android 版)

#### ① ログイン画面

mPOS アプリにログインを行います。ユーザーID とパスワードを入力してログインを行ってください。 mPOS アプリにログイン済の場合は、ログイン画面はスキップされます。

#### ② サービス選択画面

クレジットカード決済など利用するサービスを選択します。利用可能なサービスについては mPOS サービスのご契約状況によっ て異なり、ご契約状況によっては本画面がスキップされることがあります。

#### ③ 金額入力画面

取引に必要な「金額」と「説明」を設定します。アプリ連携した「金額」と「説明」が本画面に表示されますが、この画面にて内容の 変更することができます。尚、アプリ連携する際、金額入力画面をスキップするよう設定した場合は本画面がスキップされます。

#### ④ 支払方法画面 (クレジットカード決済、**NFC** 決済)

利用代金の支払方法を選択します。支払方法として「一括払い」、「分割払い」、「ボーナス一括」、「ボーナス月指定」、「リボ払い」 を選択することができます。ただし、選択できる支払方法は mPOS サービスのご契約状況によって異なります。また、支払方法 が1つしか選択できない場合は本画面がスキップされます。

#### ⑤ カード読取画面 (クレジットカード決済、**NFC** 決済、銀聯決済)

消費者様が保持するカード(クレジットカードなど)の読み取りを行う画面です。カードの読み取りについては mPOS アプリがサポ ートするカードリーダーにて行ってください。

#### ⑥ **PIN** 入力画面 (クレジットカード決済、**NFC** 決済、銀聯決済)

消費者様が保持するカードの暗証番号を入力する画面です。暗証番号の入力については mPOS アプリがサポートするカードリ ーダーにて行ってください。尚、取引を行うに当たり消費者様が提示されたカードの暗証番号の入力が不要の場合は本画面が スキップされます。

#### ⑦ 電子署名画面 (クレジットカード決済、**NFC** 決済、銀聯決済)

消費者様に署名を行っていただく画面です。尚、署名が不要の場合は本画面がスキップされます。

#### ⑧ バーコード読取画面 (コード決済)

消費者様が提示したバーコードの読み取りを行う画面です。消費者様が提示したバーコードの自動識別を行いコード決済方法 の指定なく決済を行うことができます。また、自動識別ではなく加盟店様側でコード決済方法を指定することも可能です。 mPOS サービスがサポートするコード決済の種類については「3-5 決済方法コード」をご参照ください。

#### ⑨ 会員番号読取・入力画面 (**ANA** マイル積算、ユナイテッド航空マイル積算、その他マイル積算)

消費者様が提示された会員番号の読み取り、入力を行う画面です。次の方法で消費者様の会員番号の読み取り、もしくは入力 を行います。

1.カードからの読み取り (※ANA マイル積算のみ) mPOS アプリがサポートするカードリーダーを用いて消費者様が提示されたカードから会員番号を読み取ります。

2.バーコードからの読み取り (※ANA マイル積算のみ) 消費者様が提示されたバーコードから会員番号を読み取ります。

#### 3.手入力

消費者様の会員番号を画面上で手入力します。

#### ⑩ 結果画面

実行した取引の成否を表示する画面です。取引に成功した場合に限り、本画面にてレシートの出力が行えます。レシートの出力 方法としては次の通りです。尚、アプリ連携する際、結果画面をスキップするよう設定した場合は本画面がスキップされ加盟店様 アプリに戻ります。

1.メール送信

送信先となる消費者様のメールアドレスをフォームに入力後、「送信」ボタンを押下していただくとレシートメールが送信されま す。

2.プリンター出力

本画面に存在します「プリンターで印字」を押下していただくと、プリンターからレシートが出力されます。 尚、プリンターで出力される場合は、予めご利用の Android 端末と mPOS アプリがサポートするプリンターが Bluetooth 接続 (ペアリング)された状態であることが必要です。

3.QR コード

本画面に存在します「QR コードを表示」を押下していただくと、mPOS アプリ画面上に QR コードが表示されます。 消費者様がお手持ちのスマートフォン・タブレット端末にて、その表示された QR コードを読み取って頂きますとレシート画面を 表示するための URL が表示されます。その URL クリックしていただくとレシートが表示されます。

#### ※補足

①~⑤、⑧、⑨の画面上に存在します「キャンセル」ボタンを押下した場合は、取引を中止したものとして加盟店様アプリに戻りま す。一方、⑥、⑦の画面上に存在します「キャンセル」ボタンを押下した場合は、取引を意図的に失敗させたものとして⑩の結果 画面に遷移します。

## <span id="page-9-0"></span>**2-6** 取消機能概要

アプリ連携による取消処理は、mPOS アプリに対して取引を特定する ID(mPOS 取引 ID)を連携することで実施ができます。連 携開始後の処理については、mPOS アプリが提供します画面に従い画面操作を行ってください。処理結果については処理終了後 に加盟店様アプリへ Intent によって返却します。

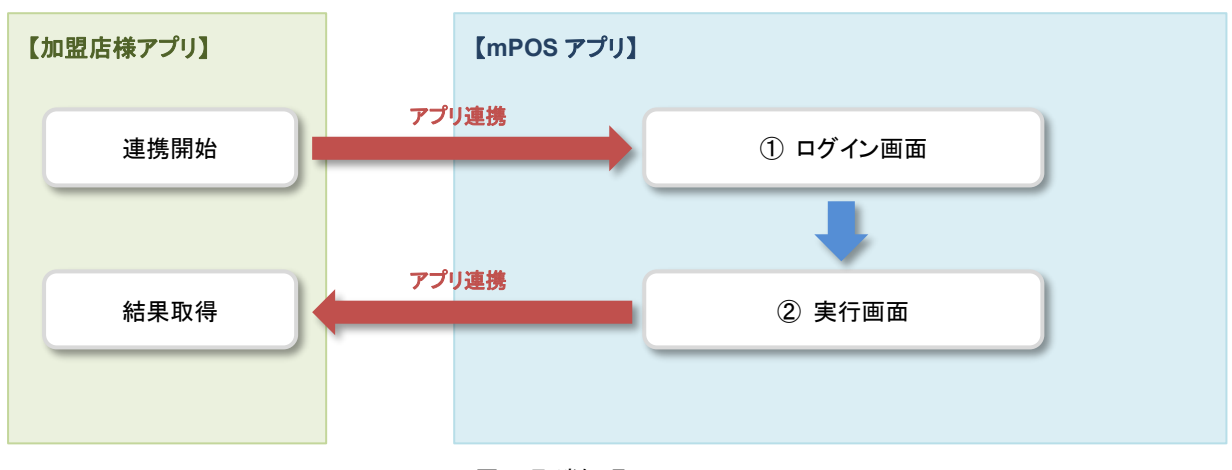

#### 図 3 取消処理フロー

#### ① ログイン画面

mPOS アプリにログインを行います。ユーザーID とパスワードを入力してログインを行ってください。 mPOS アプリにログイン済の場合は、ログイン画面はスキップされます。

#### ② 実行画面

指定した取引に対して取消を実行します。処理を実行する場合は、ダイアログに表示される「はい」ボタンを押下してください。処 理実行後は加盟店様アプリに戻ると共に処理結果を返します。

「いいえ」ボタンを押下した場合は、処理を中止したものとして、処理を実行せずに加盟店様アプリに戻ります。

## <span id="page-10-0"></span>**2-7** 返金機能概要

アプリ連携による返金(売上取消)処理・マイル積算取消処理は、mPOS アプリに対して取引を特定する ID(mPOS 取引 ID)を 連携することで実施ができます。連携開始後の処理については、mPOS アプリが提供します画面に従い画面操作を行ってください。 処理結果については処理終了後に加盟店様アプリへ Intent によって返却します。

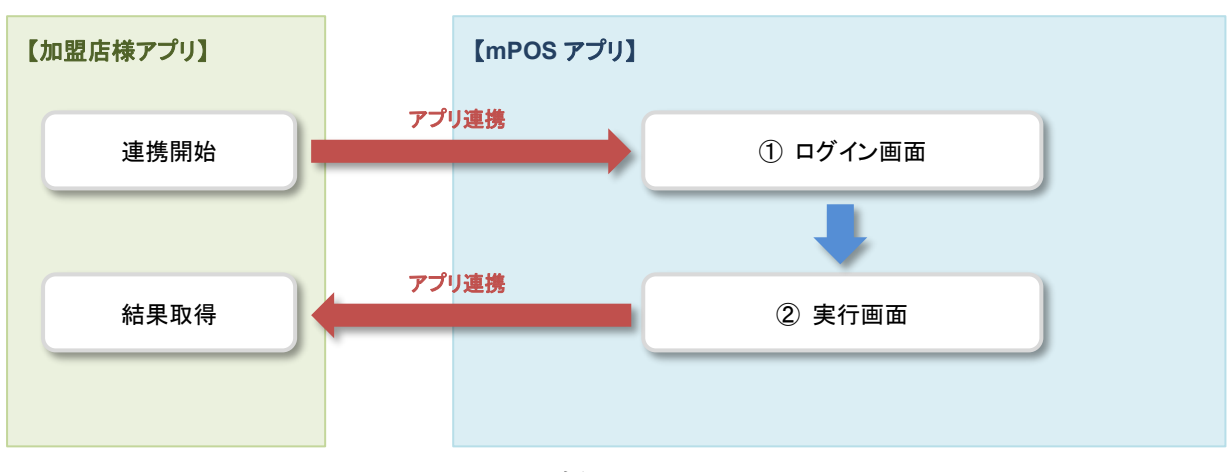

#### 図 4 返金処理フロー

#### ① ログイン画面

mPOS アプリにログインを行います。ユーザーID とパスワードを入力してログインを行ってください。 mPOS アプリにログイン済の場合は、ログイン画面はスキップされます。

#### ② 実行画面

指定した取引に対して返金・マイル積算取消を実行します。処理を実行する場合は、ダイアログに表示される「はい」ボタンを押 下してください。処理実行後は加盟店様アプリに戻ると共に処理結果を返します。 「いいえ」ボタンを押下した場合は、処理を中止したものとして、処理を実行せずに加盟店様アプリに戻ります。

# <span id="page-11-0"></span>第3章 インターフェース詳細

本章では、各機能にて使用する API について説明します。

## <span id="page-11-1"></span>**3-1** 共通

アプリ連携を行うために加盟店様アプリの Activity から mPOS アプリの Activity を呼び出す必要があります。mPOS アプリの Activity を呼び出すためには Intent を生成し、Intent に連携に必要な値を設定した上で Activity#startActivity(Intent)メソッドを実行 してください。

#### <span id="page-11-2"></span>**3-1-1 Intent** 共通設定

mPOS アプリと連携するために各機能で共通して設定可能な Intent のパラメーターは次の通りです。

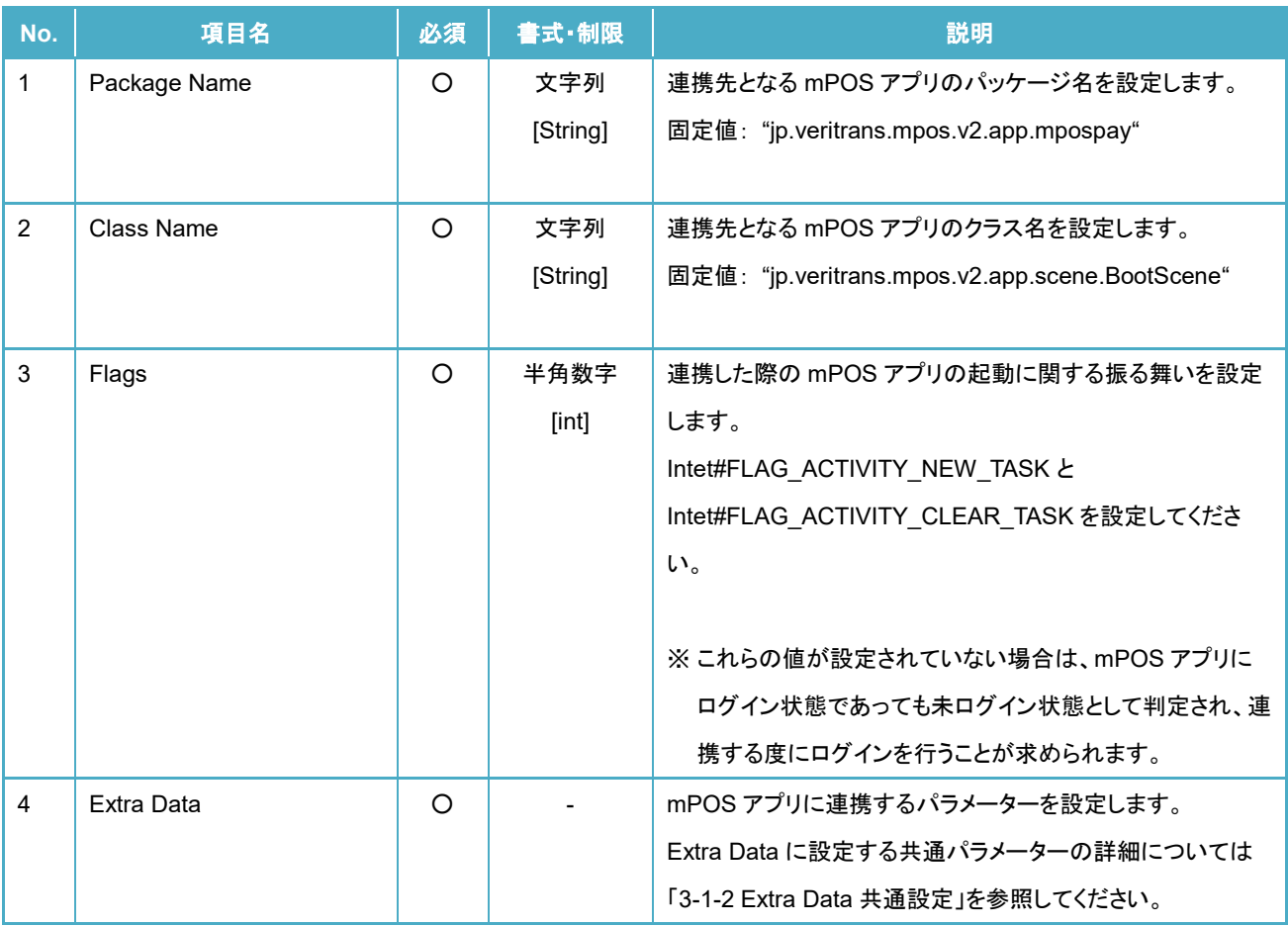

※凡例: "○":必須、 "△":任意、 "-":対象外

#### <span id="page-12-0"></span>**3-1-2 Extra Data** 共通設定

mPOS アプリと連携するために各機能で共通して設定可能な Intent の Extra Data は次の通りです。

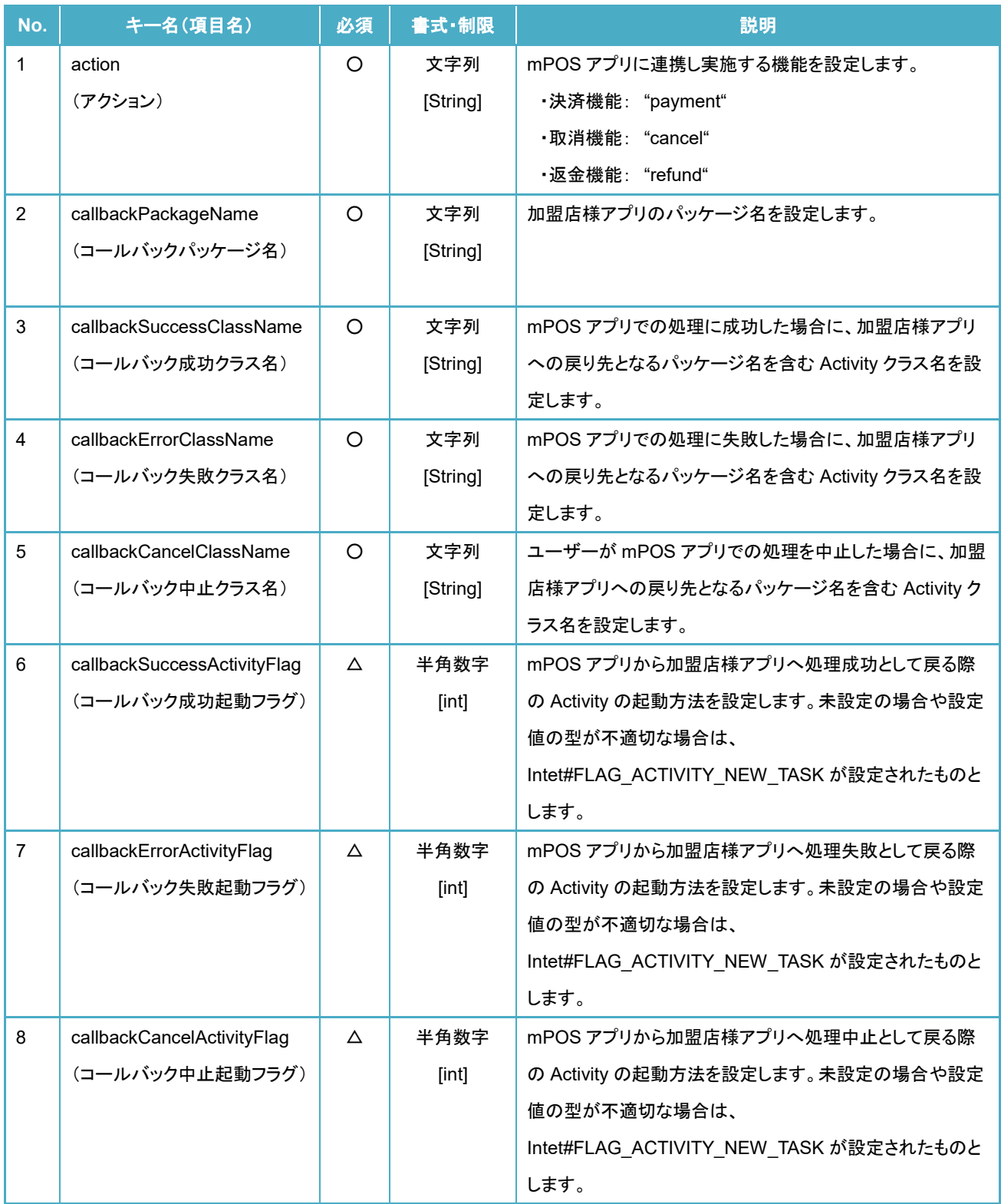

※凡例: "○":必須、 "△":任意、 "-":対象外

## <span id="page-13-0"></span>**3-2** 決済 **API**

### <span id="page-13-1"></span>**3-2-1** リクエストパラメーター

決済 API にて設定可能なリクエストパラメーターは次の通りです。尚、リクエストパラメーターについては Intent の Extra Data と して設定してください。

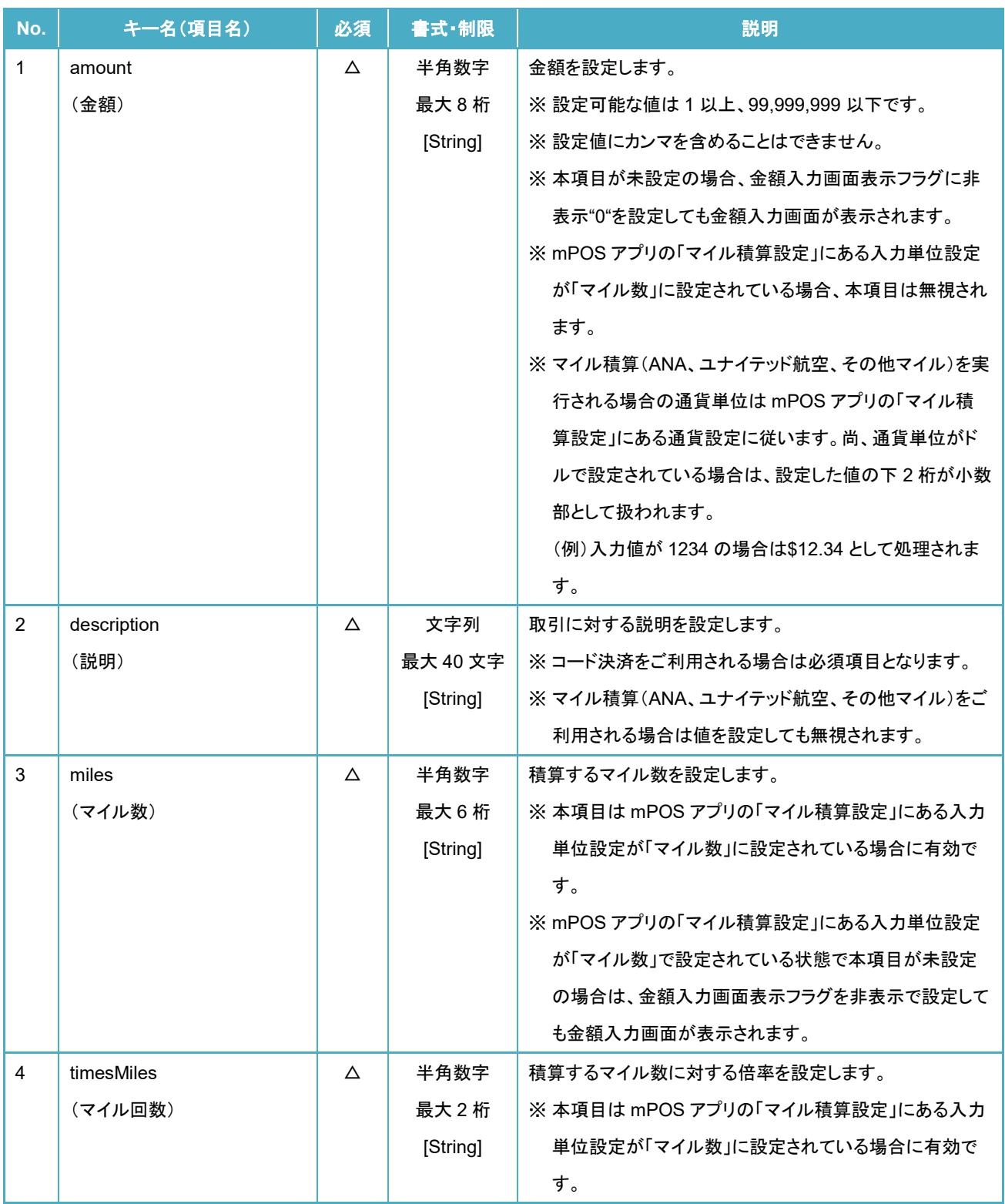

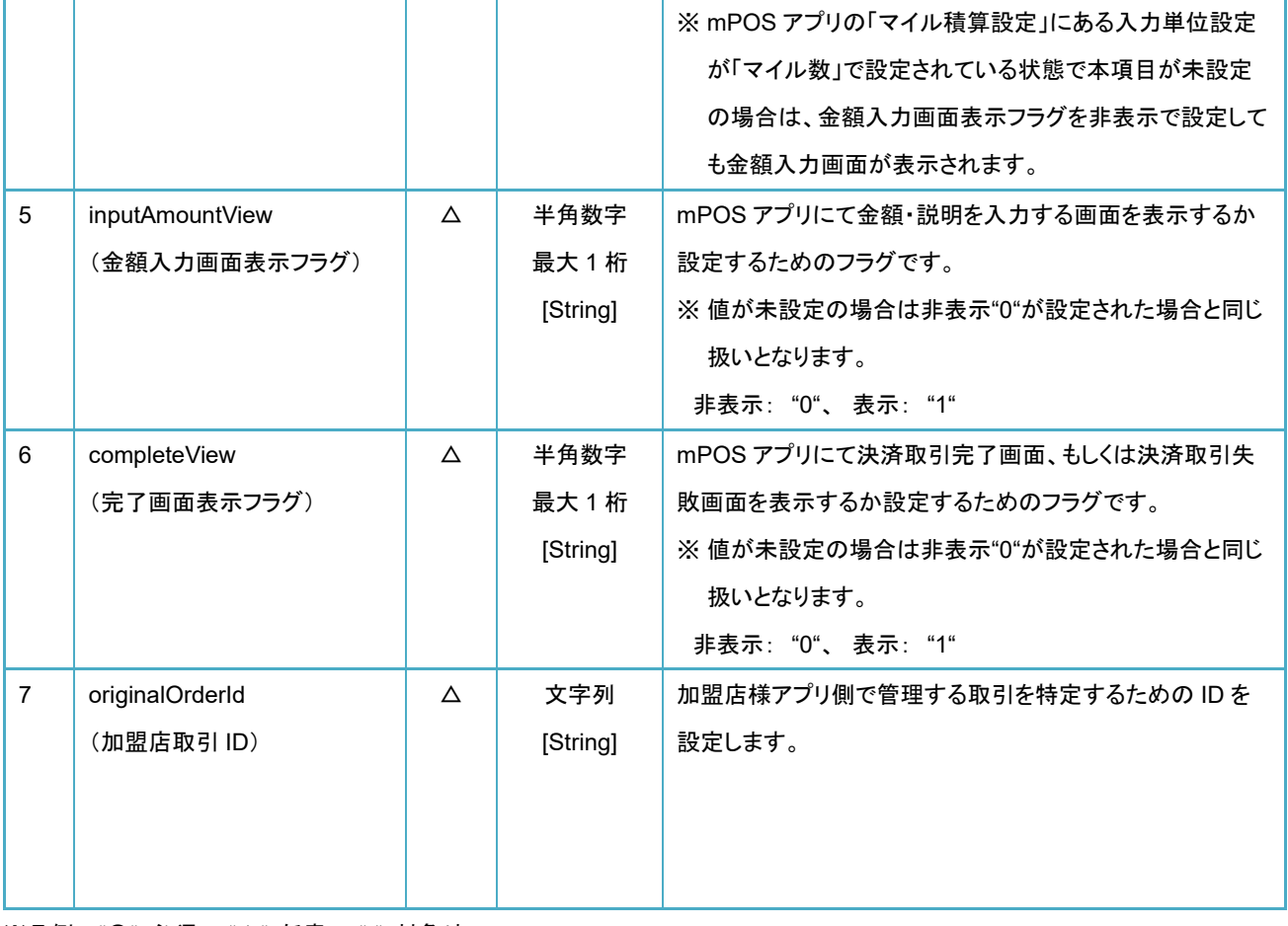

※凡例: "○":必須、 "△":任意、 "-":対象外

#### <span id="page-15-0"></span>**3-2-2** レスポンスパラメーター

決済 API の処理結果として取得可能なパラメーターは次の通りです。尚、レスポンスパラメーターについては Intent の Extra Data に格納されています。

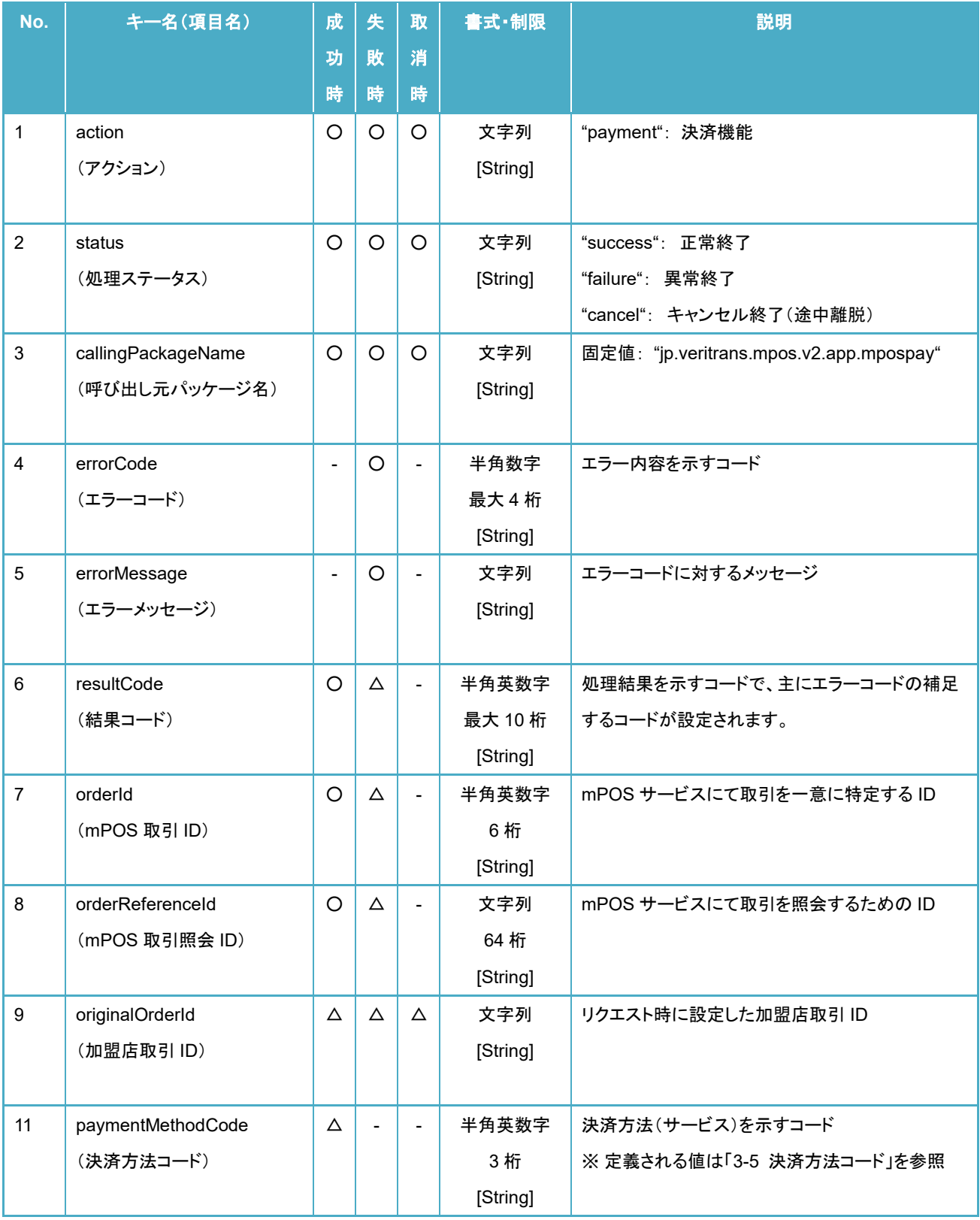

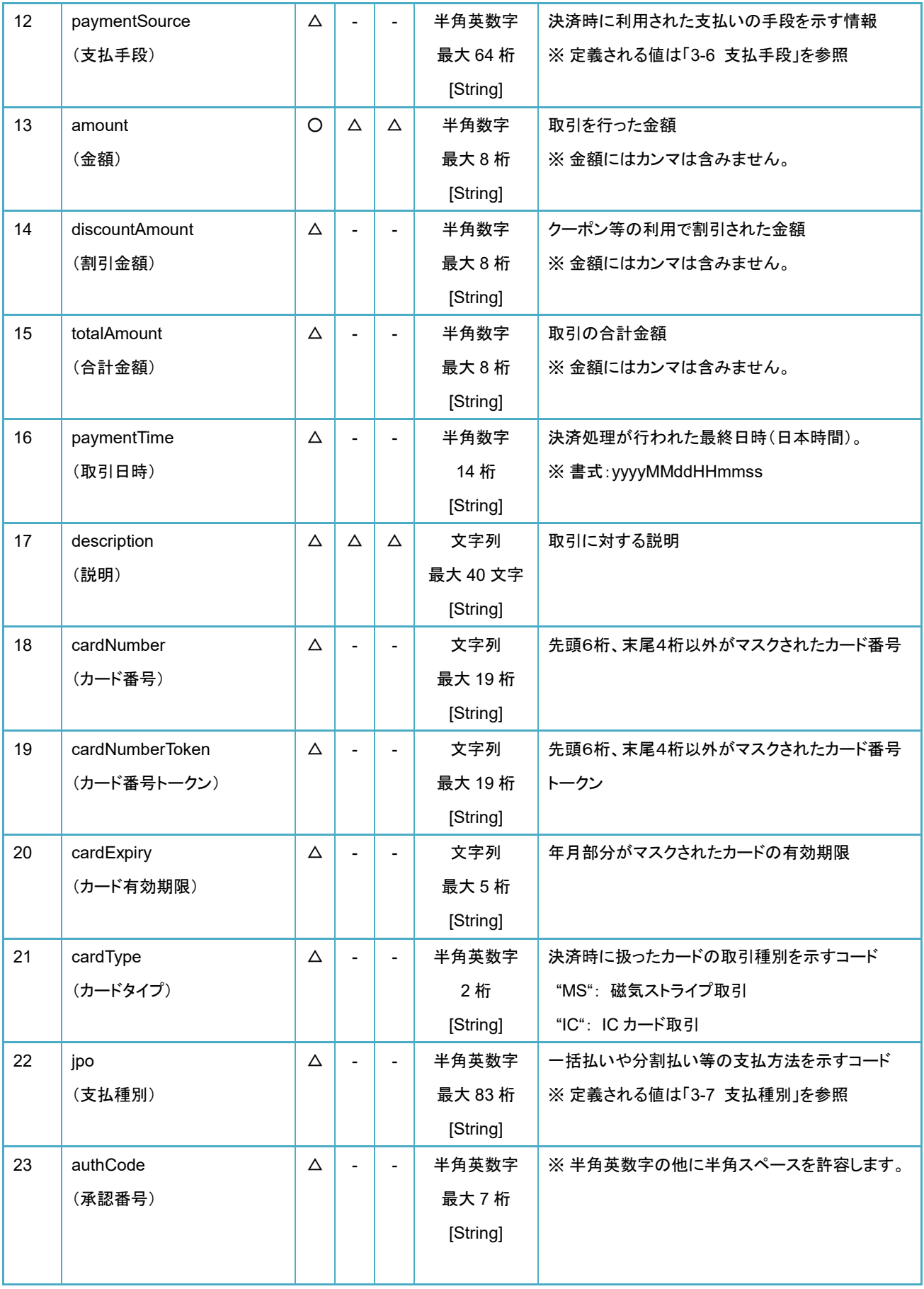

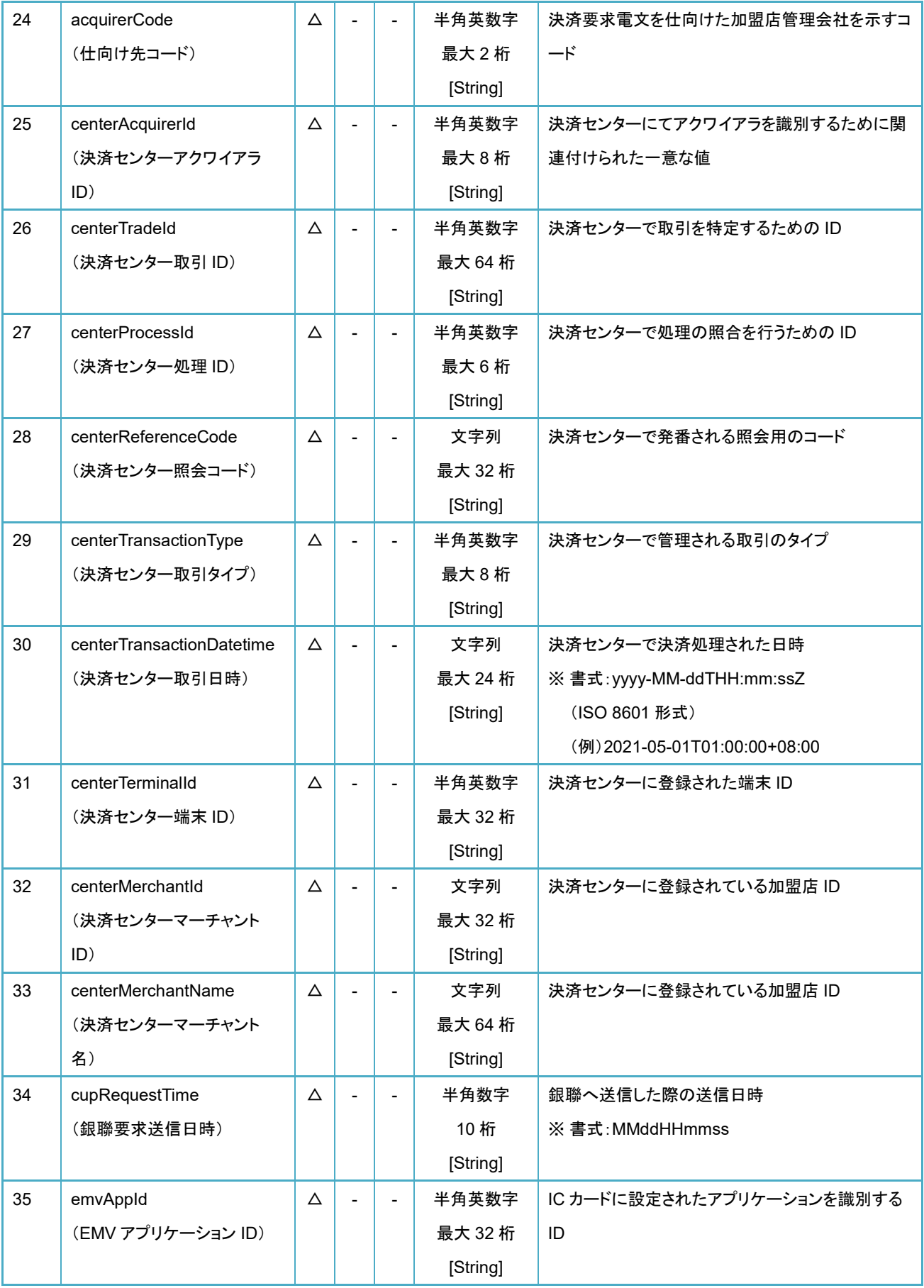

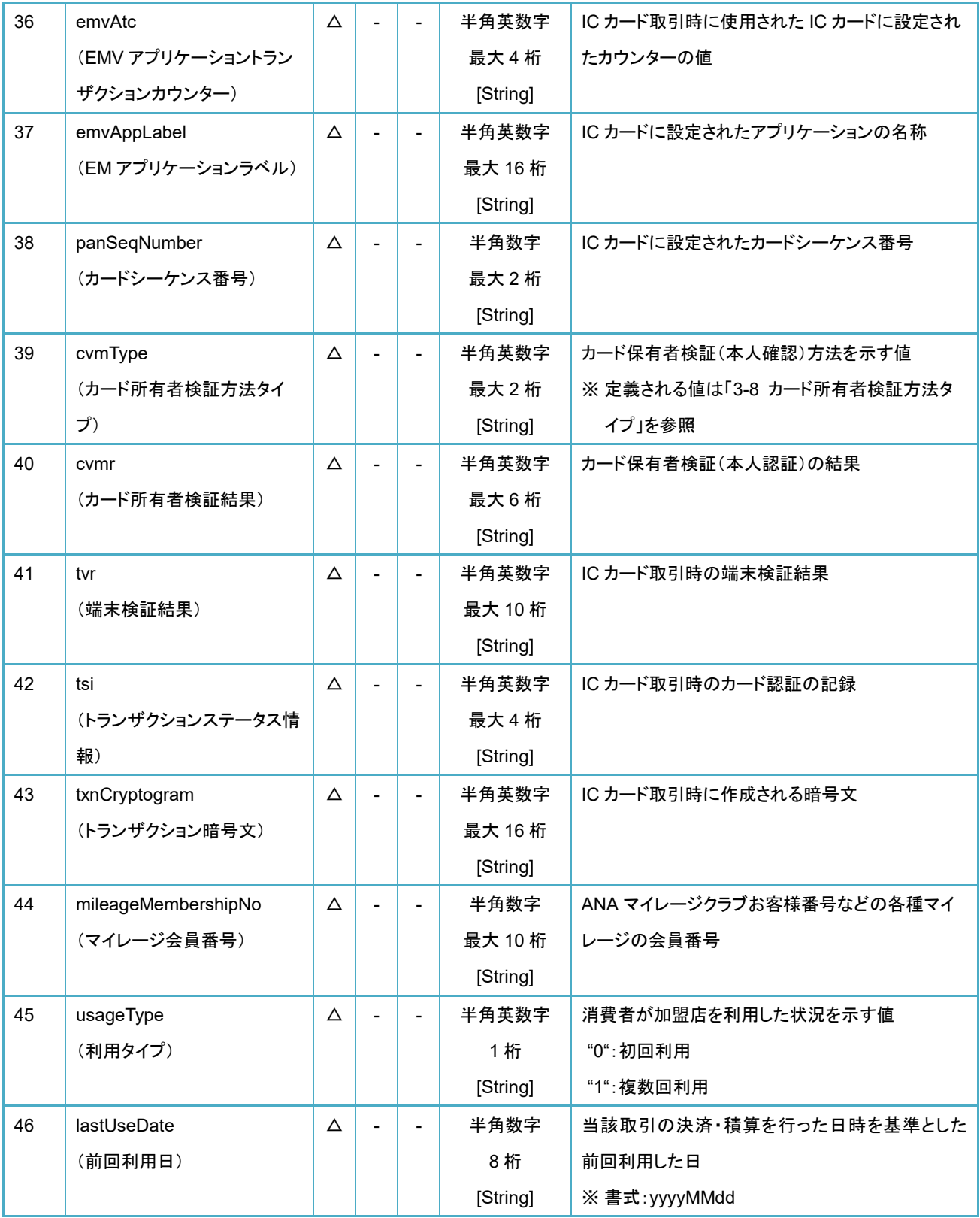

※凡例: "○":必須、 "△":任意、 "-":対象外

## <span id="page-19-0"></span>**3-3** 取消 **API**

### <span id="page-19-1"></span>**3-3-1** リクエストパラメーター

返金 API にて設定可能なリクエストパラメーターは次の通りです。尚、リクエストパラメーターについては Intent の Extra Data と して設定してください。

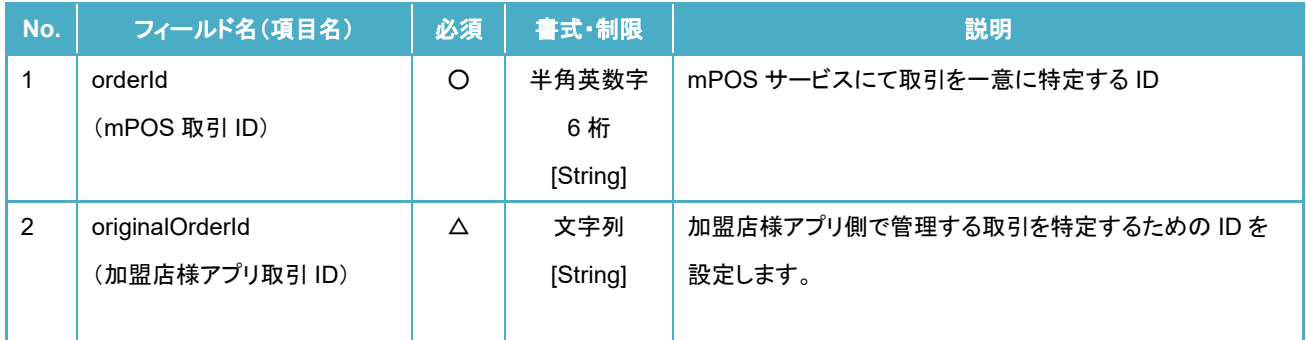

※凡例: "○":必須、 "△":任意、 "-":対象外

#### <span id="page-19-2"></span>**3-3-2** レスポンスパラメーター

取消 API の処理結果として取得可能なパラメーターは次の通りです。尚、レスポンスパラメーターについては Intent の Extra Data に格納されています。

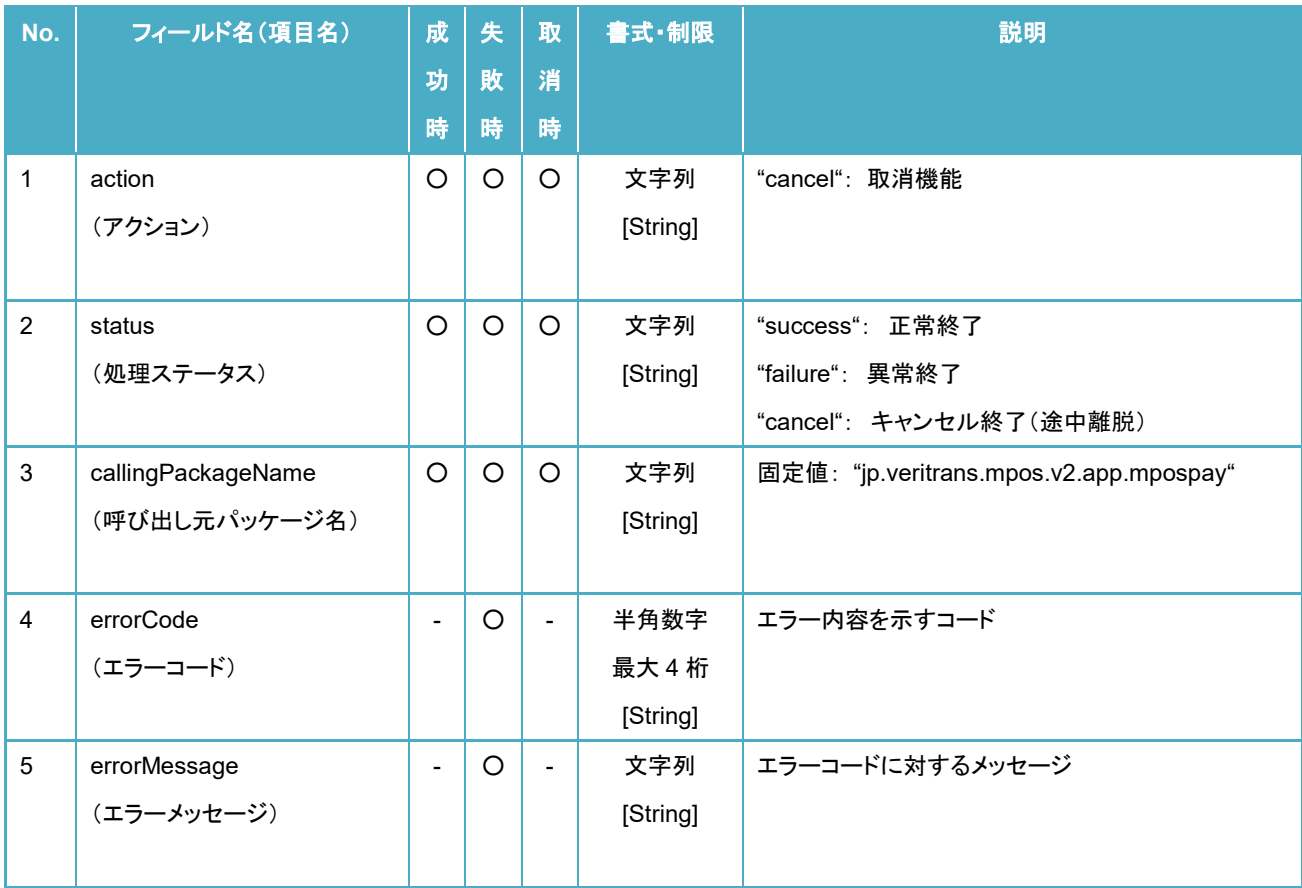

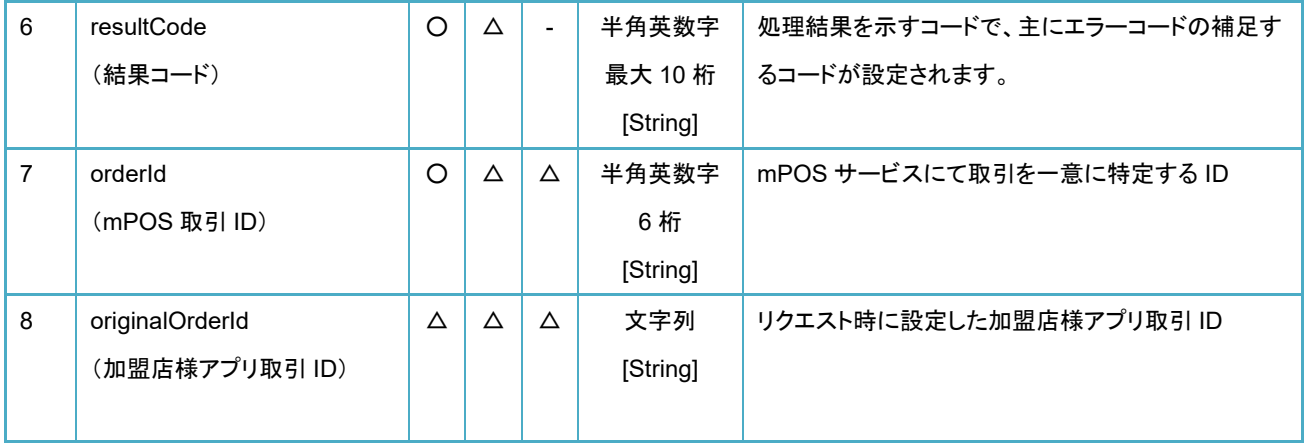

※凡例: "○":必須、 "△":任意、 "-":対象外

## <span id="page-21-0"></span>**3-4** 返金 **API**

#### <span id="page-21-1"></span>**3-4-1** リクエストパラメーター

返金 API にて設定可能なリクエストパラメーターは次の通りです。尚、リクエストパラメーターについては Intent の Extra Data と して設定してください。

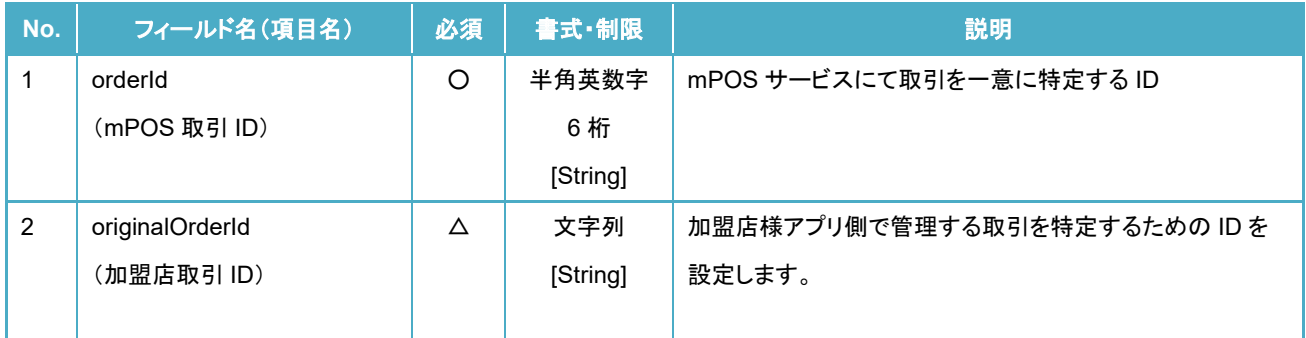

※凡例: "○":必須、 "△":任意、 "-":対象外

#### <span id="page-21-2"></span>**3-4-2** レスポンスパラメーター

返金 API の処理結果として取得可能なパラメーターは次の通りです。尚、レスポンスパラメーターについては Intent の Extra Data に格納されています。

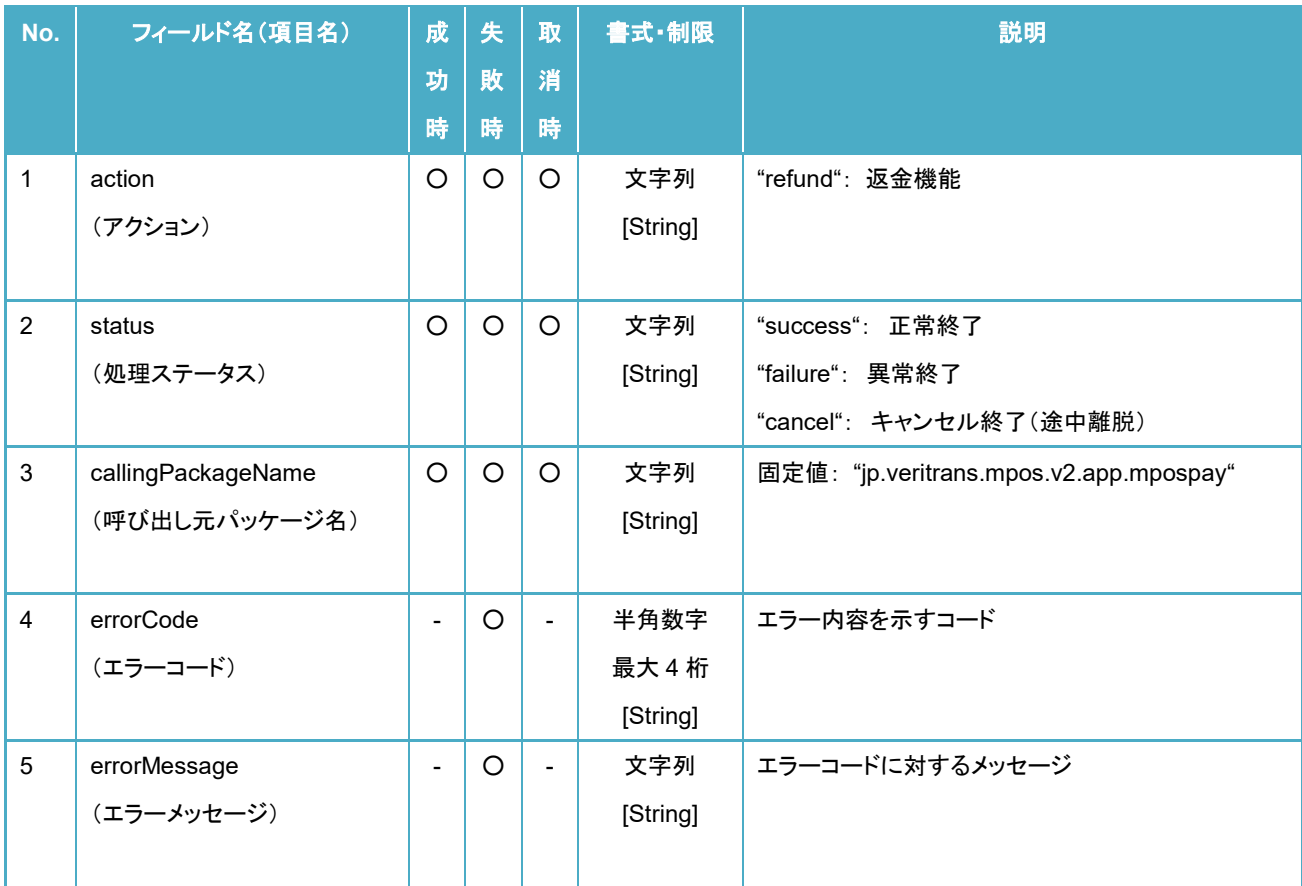

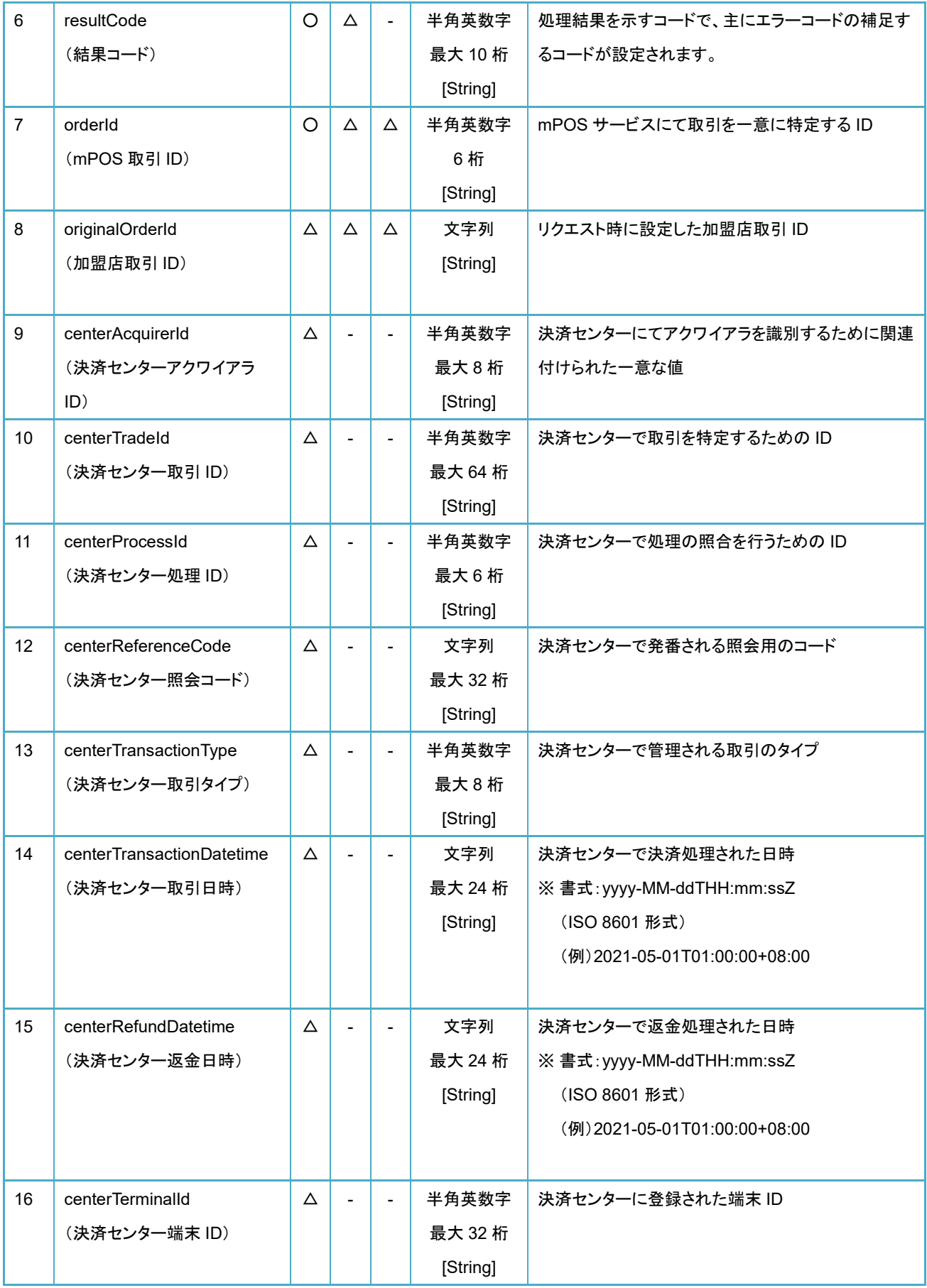

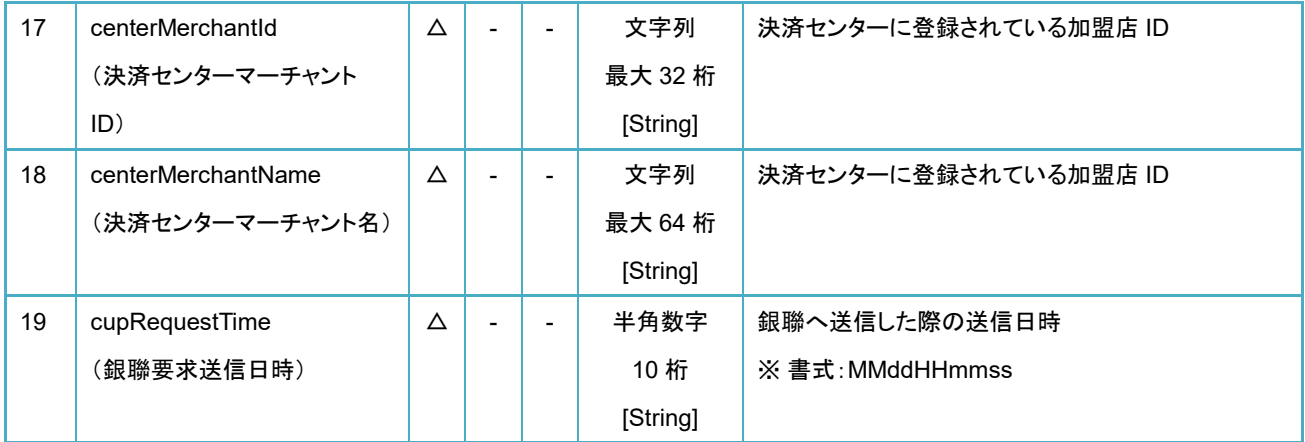

※凡例: "○":必須、 "△":任意、 "-":対象外

mPOS アプリ連携開発ガイド(Android 版)

## <span id="page-24-0"></span>**3-5** 決済方法コード

決済方法(サービス)として定義する値とその名称は次の通りです。

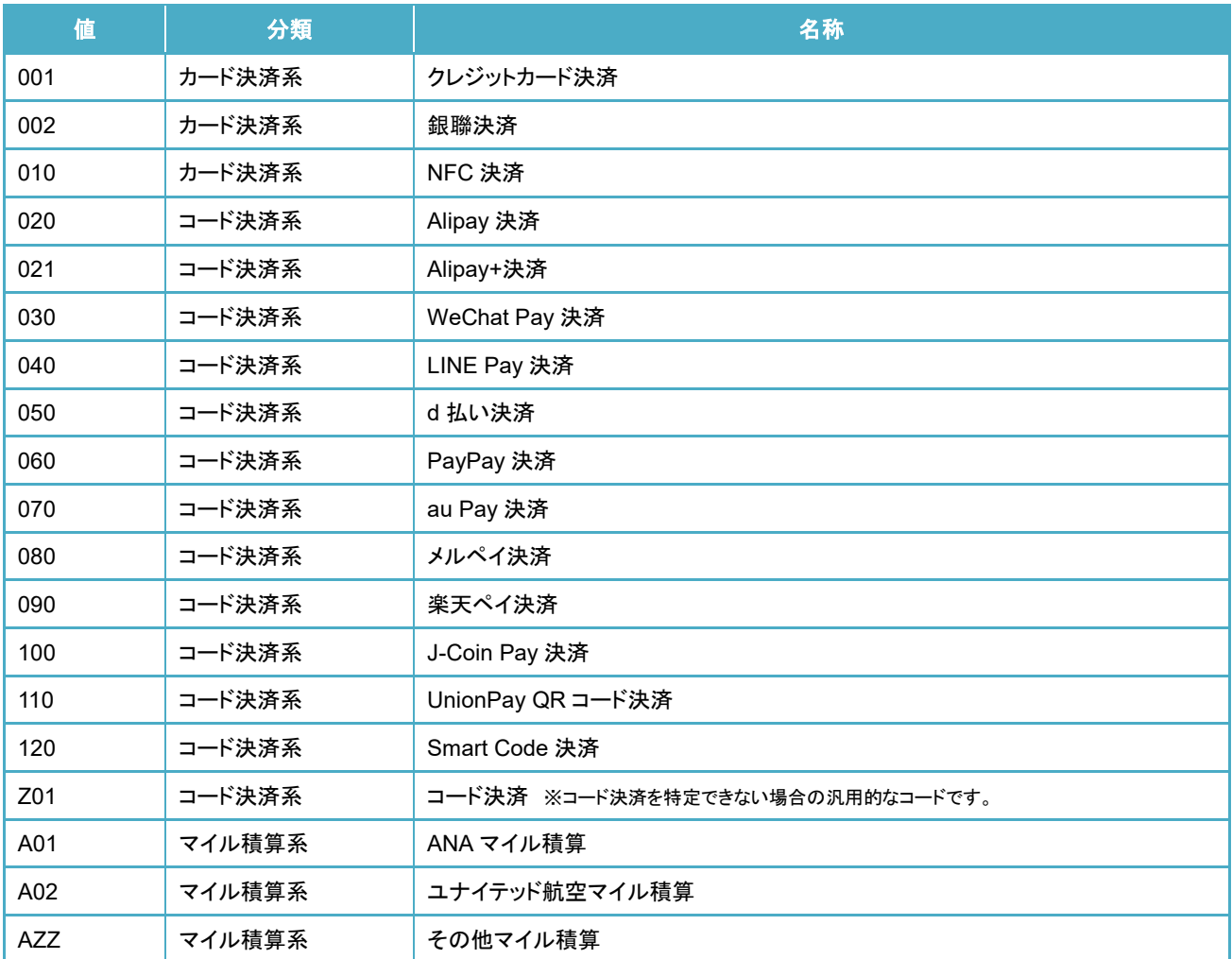

## <span id="page-25-0"></span>**3-6** 支払手段

支払手段は消費者が支払いを行なった手段を示した情報です。この支払手段はコード決済を実施した場合に限り取得すること ができます。ただし、Smart Code 決済を行なった場合については決済処理を実施した後日に取得可能となります。また、テストア カウントを利用して Alipay+決済、Smart Code 決済を行なった場合は支払手段が無作為に決定されます。

支払手段として定義する値は次の通りです。

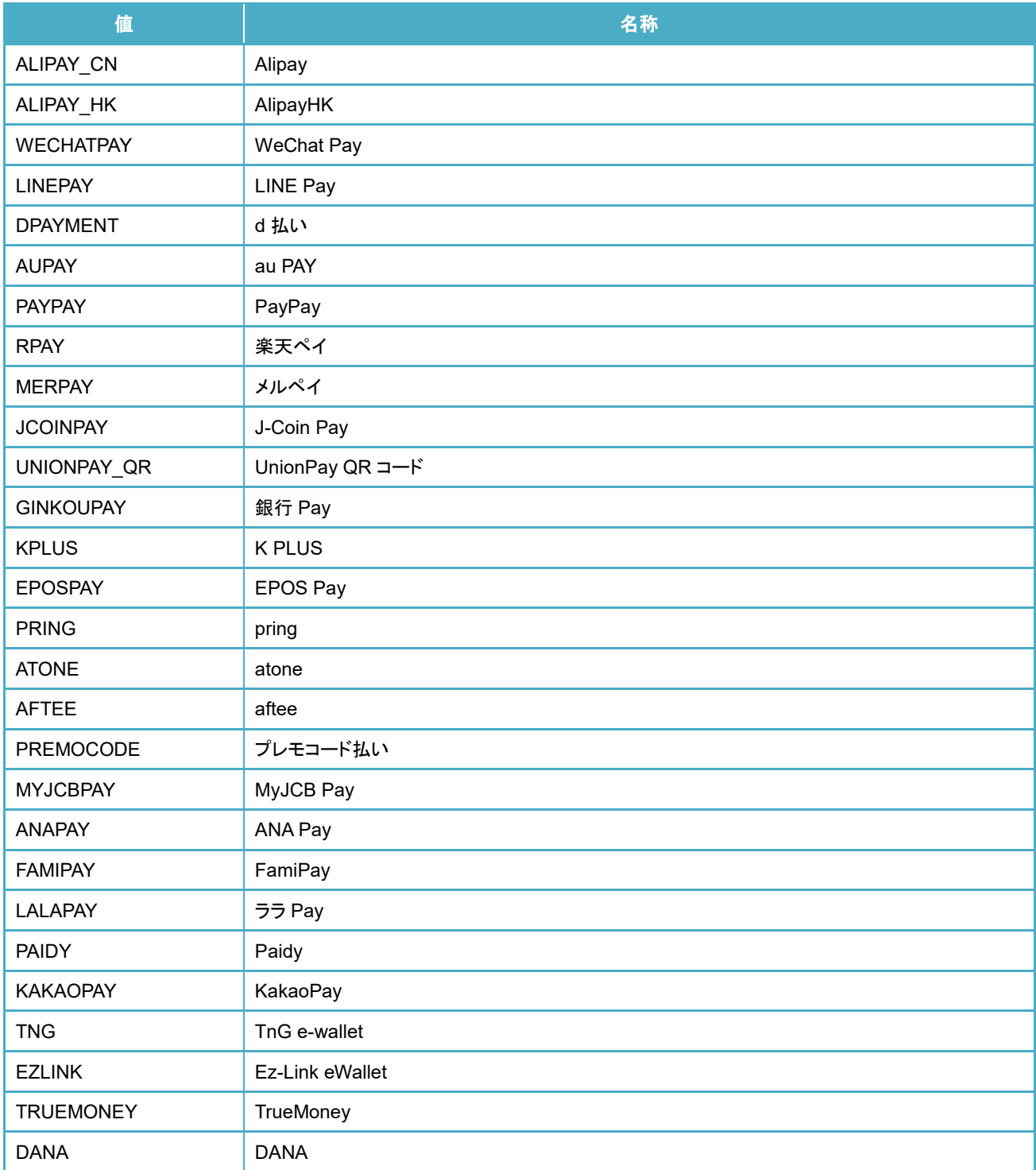

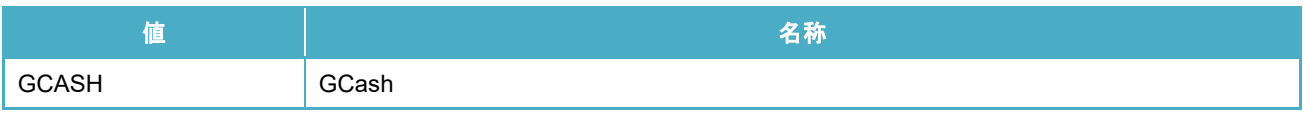

## <span id="page-26-0"></span>**3-7** 支払種別

支払種別は一括払いや分割払い等の支払方法を定義した値です。支払種別として定義するは次の通りです。

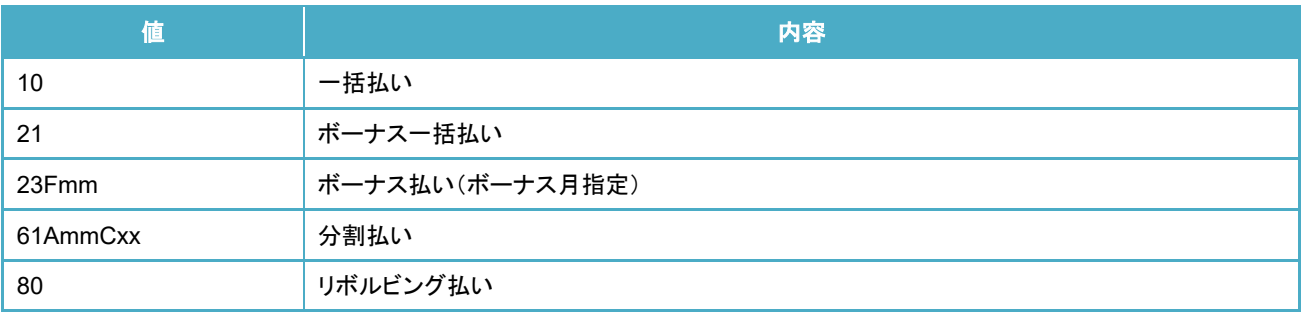

※ "Amm"は省略される場合があります。

※ "Amm"の"mm"部分は支払開始月を設定します。 (例)1月の場合:A01

※ "Cxx"の"xx"部分は分割回数を設定します。 (例)3回の場合:C03

※ "Fmm"の"mm"はボーナス月を設定します。 (例)4月の場合:F04

## <span id="page-26-1"></span>**3-8** カード所有者検証方法タイプ

カード所有者検証(本人確認)方法として定義する値は次の通りです。

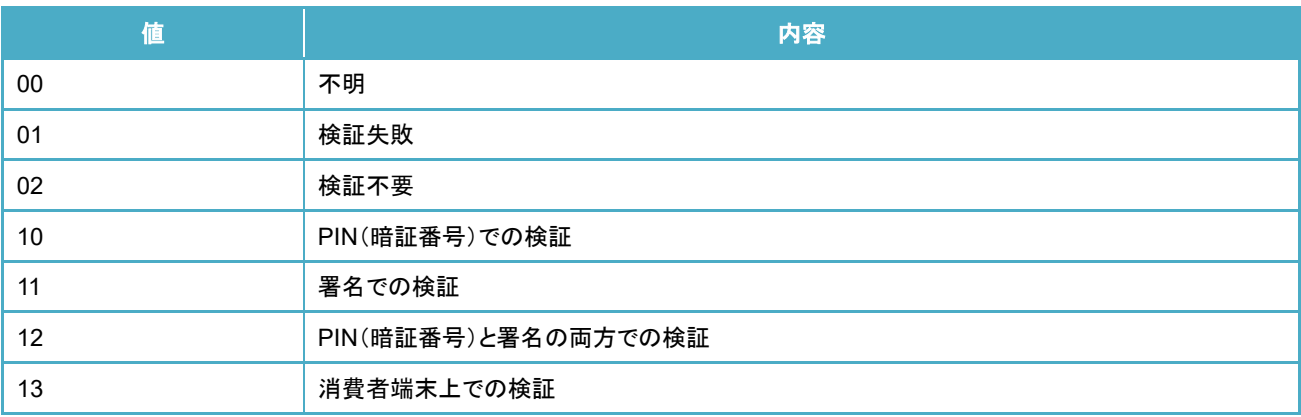

## <span id="page-27-0"></span>**3-9** エラーコード

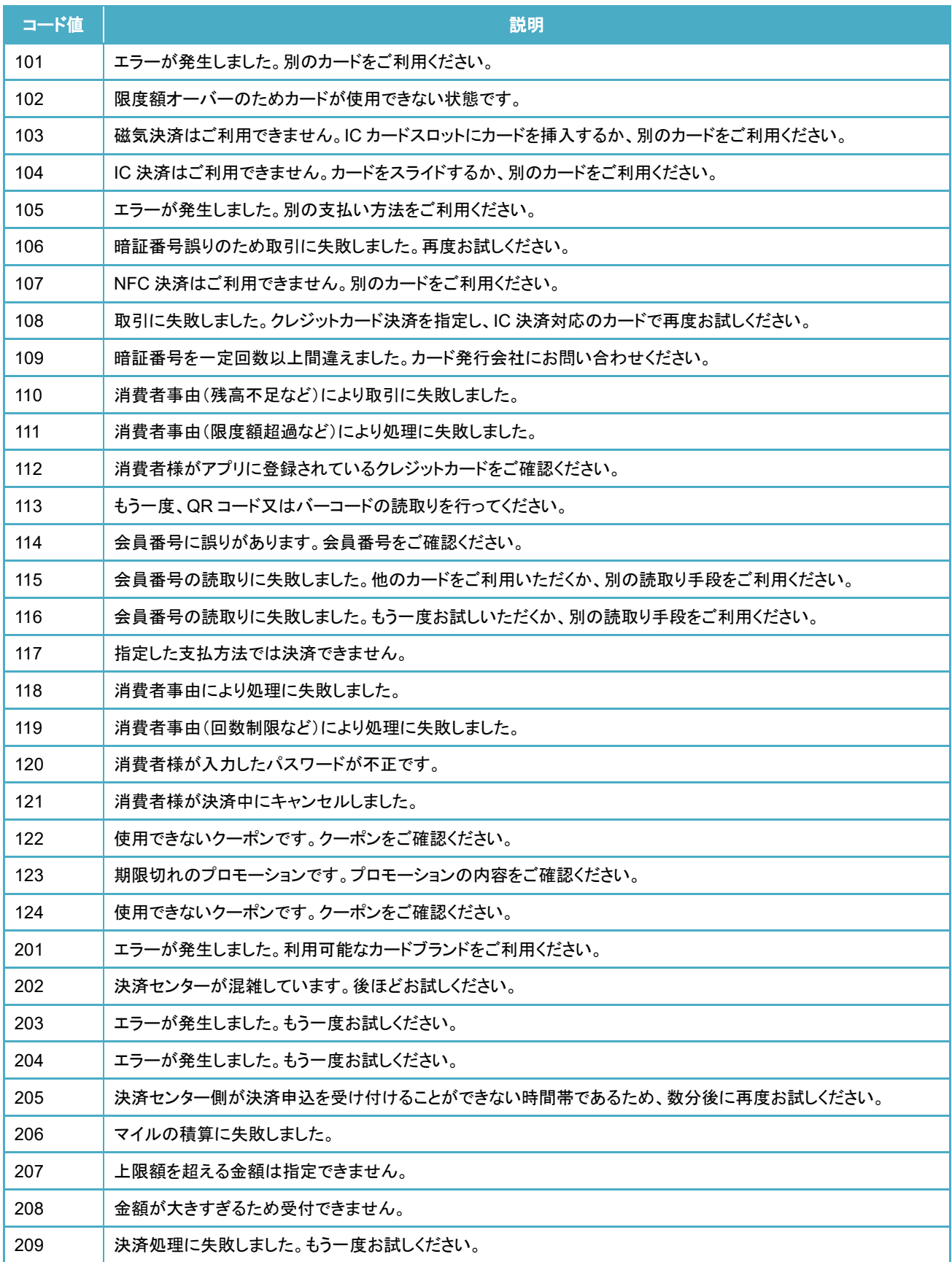

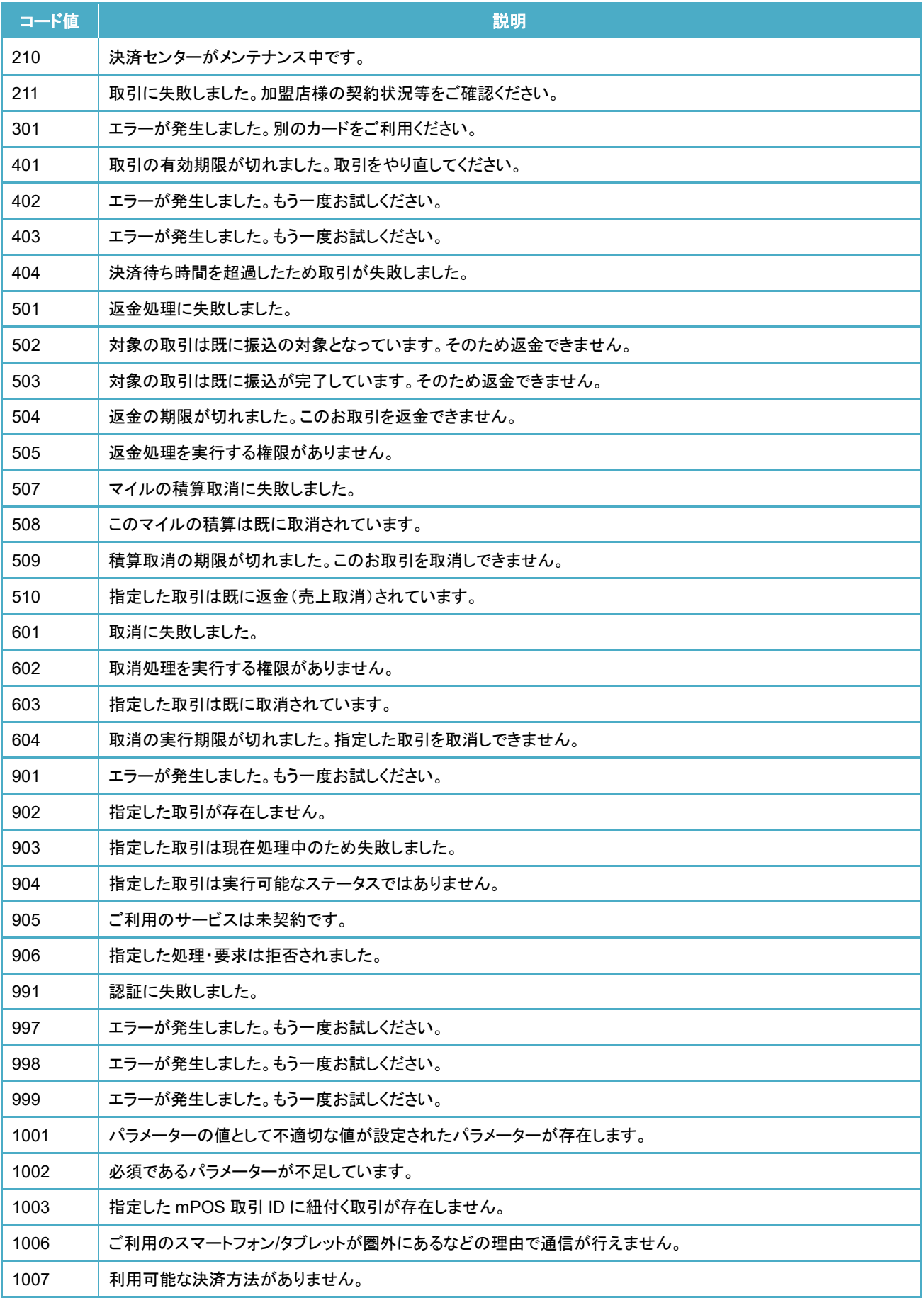

#### mPOS アプリ連携開発ガイド(Android 版)

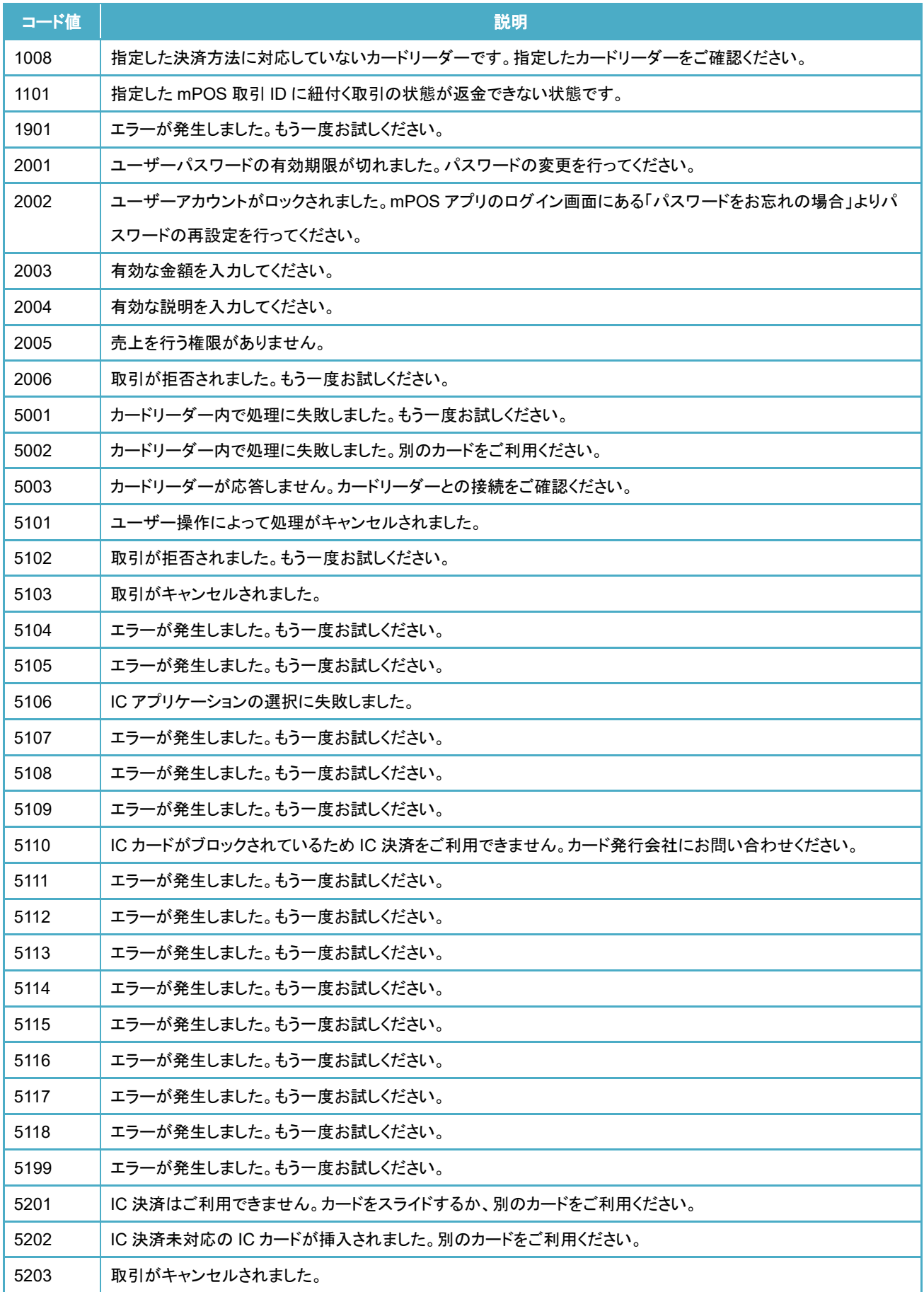

#### mPOS アプリ連携開発ガイド(Android 版)

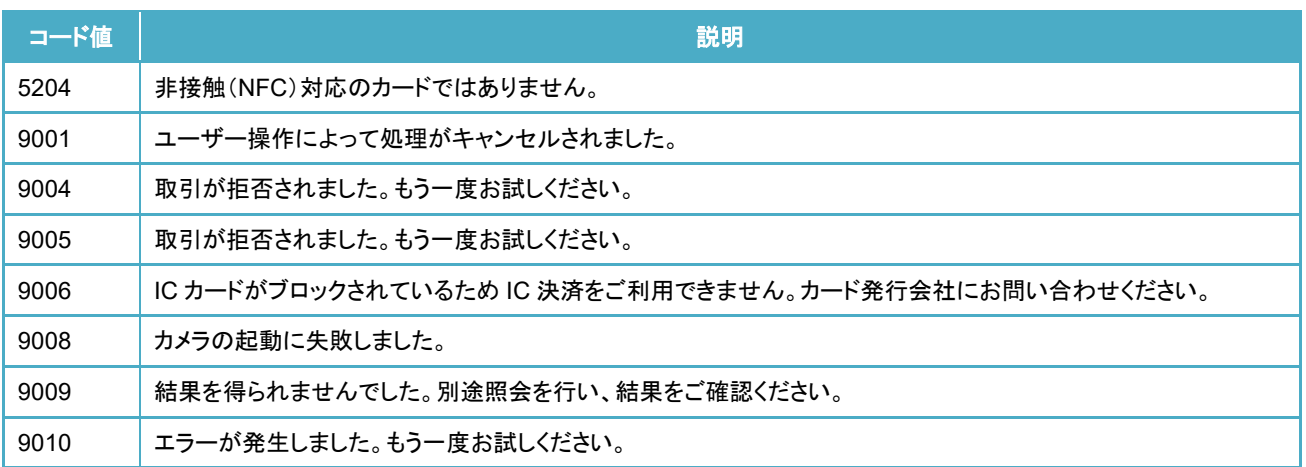

# <span id="page-31-0"></span>第4章 サンプルプログラムの利用

加盟店様アプリから mPOS アプリにアプリ連携を行うための実装例としては、サンプルプログラムをご参照ください。

## <span id="page-31-1"></span>**4-1** サンプルプログラム動作要件

サンプルプログラムの動作要件としては次の通りです。

- ・ 動作 OS: Android 5.0 以上
- ・ 開発言語: Java
- ・ 統合開発環境(IDE): Android Studio Dolphin (2021.3.1)以上

## <span id="page-31-2"></span>**4-2** サンプルプログラム機能概要

サンプルプログラムには機能として次のものが存在します。

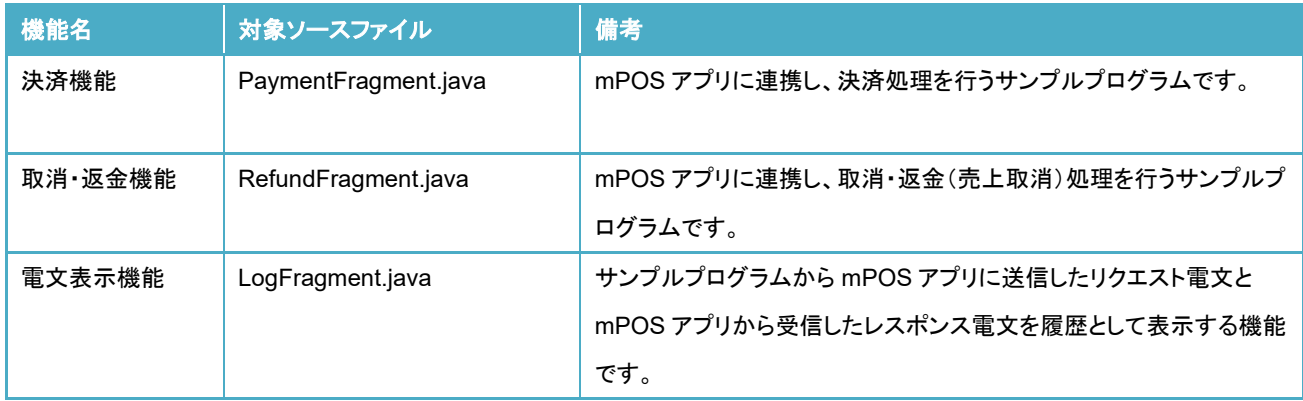

## <span id="page-32-0"></span>**4-3** リクエスト電文の送信例

mPOS アプリに連携する内容を Intent に設定し、Context#startActivity メソッドを実行することで mPOS アプリを呼び出すこと が可能です。また、サンプルプログラムにある各種機能の実装内容も実装例として併せてご参照ください。

#### ■mPOS アプリを呼び出す実装例

```
@Override
public void onClick(View view) {
    PackageManager pm = activity.getPackageManager();
    Intent intent = pm.getLaunchIntentForPackage("jp.veritrans.mpos.v2.app.mpospay");
    if (intent != null) {
        intent.setClassName("jp.veritrans.mpos.v2.app.mpospay",
                            "jp.veritrans.mpos.v2.app.scene.BootScene");
       intent.setFlags(Intent.FLAG_ACTIVITY_NEW_TASK | Intent.FLAG_ACTIVITY_CLEAR_TASK);
        intent.putExtra("action", "payment");
        intent.putExtra("callbackPackageName", "sample.app");
        intent.putExtra("callbackSuccessClassName", "sample.app.SuccessActivity");
        intent.putExtra("callbackErrorClassName", "sample.app.ErrorActivity");
        intent.putExtra("callbackCancelClassName", "sample.app.CancelActivity");
        intent.putExtra("amount", "100");
        intent.putExtra("description", "sample");
        intent.putExtra("originalOrderId", "X123456");
        intent.putExtra("inputAmountView", "1");
        intent.putExtra("completeView", "1");
        startActivity(intent);
    } else {
        // mPOS アプリがインストールされていない等の理由で見つからない場合。
    }
}
```
## <span id="page-33-0"></span>**4-4** レスポンス電文の受信例

mPOS アプリでの処理が終了すると、リクエスト時に設定した戻り先となる Activity が呼び出されます。mPOS アプリでの処理結 果については Intent に格納されて連携されますので、Intent から必要なレスポンスパラメーターを取得してください。また、サンプル プログラムにある決済機能と返金機能の実装内容も実装例として併せてご参照ください。

■mPOS アプリからの処理結果を受け取る実装例

```
@Override
protected void onResume() {
    super.onResume();
    Intent intent = getIntent();
    if (intent != null) {
        String orderId = intent.getStringExtra("orderId");
        String originalOrderId = intent.getStringExtra("originalOrderId");
    }
}
```
<span id="page-34-0"></span>第5章 テストパターン

mPOS ではテストアカウントを利用することにより、決済事業者まで通信を行わず mPOS サービス内での折り返しテストを行うこ とができます。テストアカウントを使用したときのテストパターンは下記の通りになります。

尚、テストアカウントの利用につきましては弊社サポートまでお問い合わせください。

## <span id="page-34-1"></span>**5-1** カード決済系のテストパターン

カード決済系(クレジットカード決済、NFC 決済、銀聯決済)のテストを行う場合のテストパターンは以下の通りです。

#### <span id="page-34-2"></span>**5-1-1** クレジットカード決済処理のテストパターン

#### **5-1-1-1. IC** チップを用いた決済処理を行う場合

IC チップを用いたテスト決済処理を行う場合、金額の下 3 桁の値が"990"から"999"である場合は決済処理が失敗します。そ れ以外の金額を設定された場合は決済処理が成功します。

尚、ご利用の IC チップ搭載のカードによっては署名が求められる場合があります。その場合につきましては「5-1-4 署名処理 のテストパターン」も決済処理結果に関係しますため、そちらも併せてご確認ください。

#### **5-1-1-2. IC** チップ搭載のカードにある磁気ストライプを用いてテストを行う場合

IC チップ搭載のカードにて磁気ストライプを用いたクレジットカード決済処理を行うと決済が拒否される場合がありますが、テ スト用のユーザーID を使用した場合に限り、千の位が"2"となる金額を指定していただくことで、IC チップ搭載のカードでも磁気 ストライプによる決済処理を行うことが可能です。開発やテストを行うに当たり IC チップ非搭載のカードをご準備できない場合な どにご利用ください。

尚、磁気ストライプを用いた決済処理のテストパターンについては「5-1-1-3 磁気ストライプを用いた決済処理を行う場合」をご 確認ください。

#### **5-1-1-3.** 磁気ストライプを用いた決済処理を行う場合

磁気ストライプを用いたテスト決済処理を行う場合、mPOS サービスの決済処理内ではテストで使用した実カードのブランドと は別に金額の下1桁の値から処理で使用するカードブランドが決定されます。この時、その決定されたカードブランドが mPOS サービスとして決済利用可能な状態であれば、決済処理が成功します。決済利用できない状態である場合については決済処理 が失敗します。また、金額の下 1 桁が下記の表に存在しない場合についても決済処理が失敗します。

尚、「5-1-4 署名処理のテストパターン」も決済処理結果に関係しますため、そちらも併せてご確認ください。

#### mPOS アプリ連携開発ガイド(Android 版)

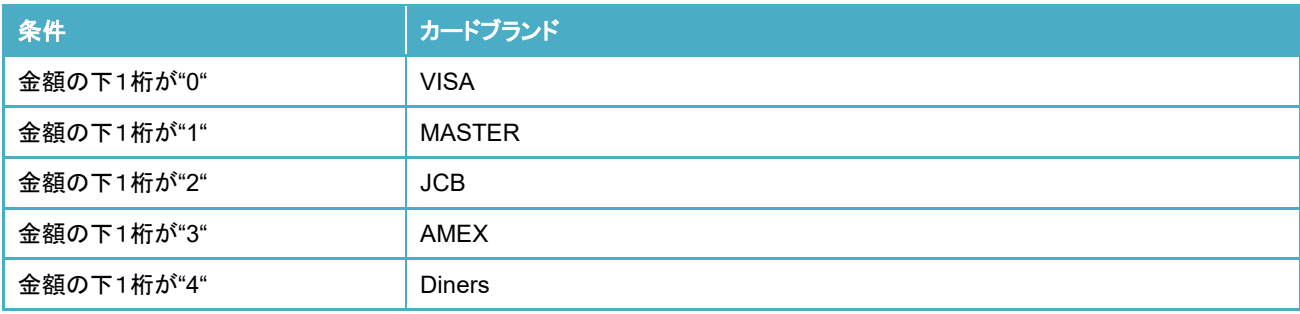

#### **5-1-1-4.** 新韓カード使用の場合

新韓カードを使用してテスト決済処理を行う場合、金額の下 3 桁の値が"989"~"999"である場合は決済処理が失敗します。 それ以外の金額を設定された場合は決済処理が成功します。尚、新韓カード取引のテスト決済を行う場合については、実際に 新韓カードが必要となります。新韓カードの手配については加盟店様にてご準備ください。

尚、「5-1-4 署名処理のテストパターン」も決済処理結果に関係しますため、そちらも併せてご確認ください。

#### <span id="page-35-0"></span>**5-1-2 NFC** 決済処理のテストパターン

NFC 決済でのテスト決済処理を行う場合、金額の下 3 桁の値が"990"から"999"である場合は決済処理が失敗します。それ以外 の金額を設定された場合は決済処理が成功します。

尚、ご利用の IC チップ搭載のカードによっては署名が求められる場合があります。その場合につきましては「5-1-4 署名処理の テストパターン」も決済処理結果に関係しますため、そちらも併せてご確認ください。

#### <span id="page-35-1"></span>**5-1-3** 銀聯決済処理のテストパターン

銀聯決済でのテスト決済処理を行う場合、金額の下 3 桁の値が"989"~"999"である場合は決済処理が失敗します。それ以外の 金額を設定された場合は決済処理が成功します。また、テスト決済を行う場合は、銀聯カードをご用意していただく必要はなく、銀 聯以外のブランドのクレジットカードでもテスト決済処理を実施することが可能です。

尚、「5-1-4 署名処理のテストパターン」も決済処理結果に関係しますため、そちらも併せてご確認ください。

#### <span id="page-35-2"></span>**5-1-4** 署名処理のテストパターン

金額の下 2 桁が"10"である場合は、署名後の処理が失敗します。それ以外の金額を設定された場合は、署名後の処理が成功 します。

#### <span id="page-35-3"></span>**5-1-5** 取消処理のテストパターン

決済処理時に設定した金額の下 2 桁が"20"である場合は、処理が失敗します。それ以外の金額を設定された場合は処理が成 功します。

#### <span id="page-36-0"></span>**5-1-6** 返金処理のテストパターン

決済処理時に設定した金額の下 2 桁が"20"である場合は、処理が失敗します。それ以外の金額を設定された場合は処理が成 功します。

## <span id="page-36-1"></span>**5-2** コード決済系のテストパターン

コード決済系のテストを行う場合のテストパターンは以下の通りです。

#### <span id="page-36-2"></span>**5-2-1 Alipay** 決済

#### **5-2-1-1.** 決済処理のテストパターン

金額の下 1 桁の値により処理の成否が決定されます。成否の条件については次の表の通りです。

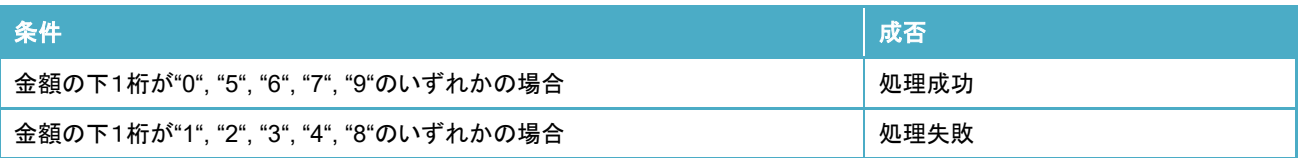

#### **5-2-1-2.** 返金処理のテストパターン

決済処理時に設定した金額の下 2 桁の値により処理の成否が決定されます。成否の条件については次の表の通りです。

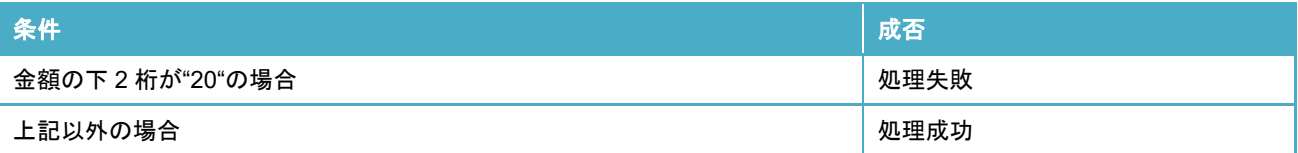

#### <span id="page-36-3"></span>**5-2-2 Alipay+**決済

#### **5-2-2-1.** 決済処理のテストパターン

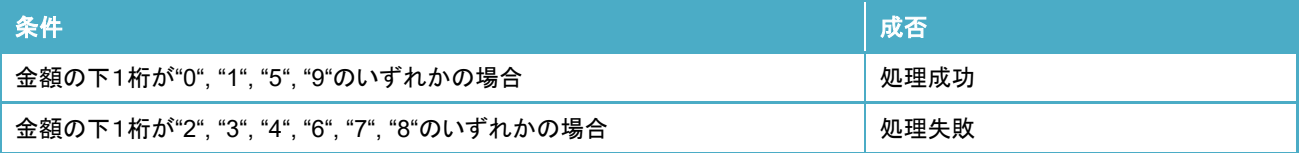

#### **5-2-2-2.** 返金処理のテストパターン

決済処理時に設定した金額の下 2 桁の値により処理の成否が決定されます。成否の条件については次の表の通りです。

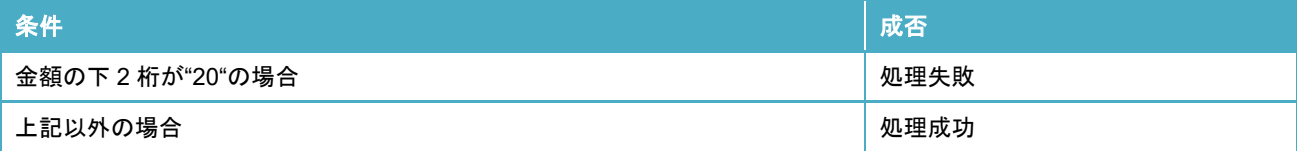

#### <span id="page-37-0"></span>**5-2-3 WeChat Pay** 決済

#### **5-2-3-1.** 決済処理のテストパターン

金額の下 1 桁の値により処理の成否が決定されます。成否の条件については次の表の通りです。

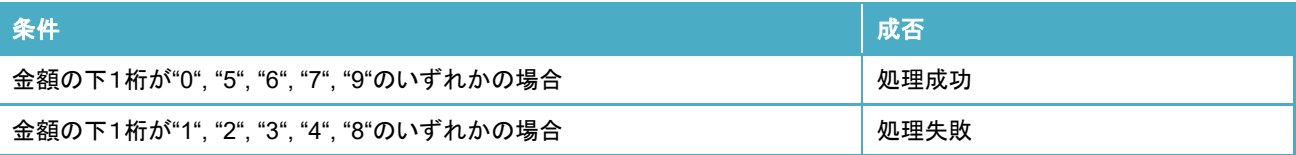

#### **5-2-3-2.** 返金処理のテストパターン

決済処理時に設定した金額の下 1 桁もしくは 2 桁の値により処理の成否が決定されます。成否の条件については次の表の 通りです。

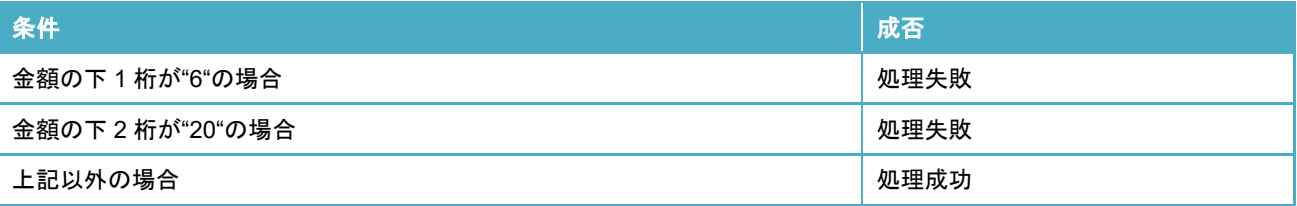

#### <span id="page-37-1"></span>**5-2-4 LINE Pay** 決済

#### **5-2-4-1.** 決済処理のテストパターン

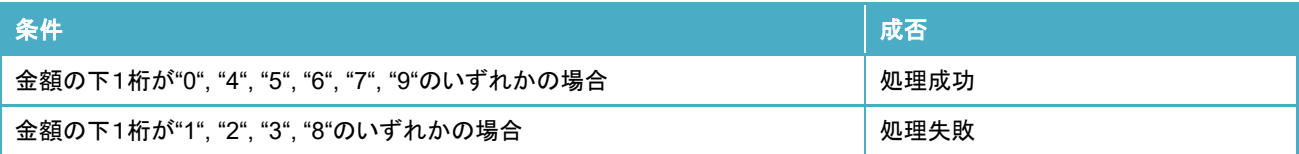

#### **5-2-4-2.** 返金処理のテストパターン

決済処理時に設定した金額の下 2 桁の値により処理の成否が決定されます。成否の条件については次の表の通りです。

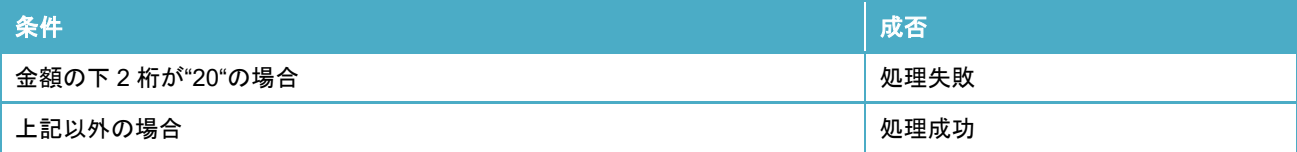

#### <span id="page-38-0"></span>**5-2-5 d** 払い決済

#### **5-2-5-1.** 決済処理のテストパターン

金額の下 1 桁の値により処理の成否が決定されます。成否の条件については次の表の通りです。

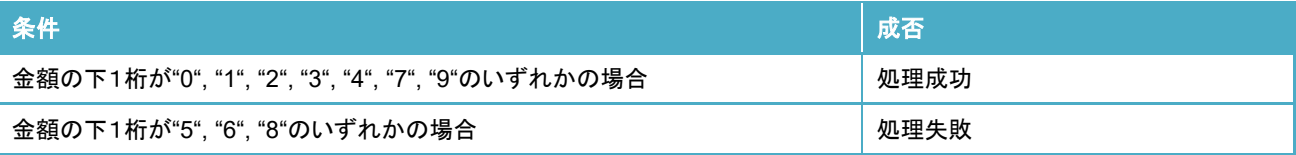

#### **5-2-5-2.** 返金処理のテストパターン

決済処理時に設定した金額の下 1 桁もしくは 2 桁の値により処理の成否が決定されます。成否の条件については次の表の 通りです。

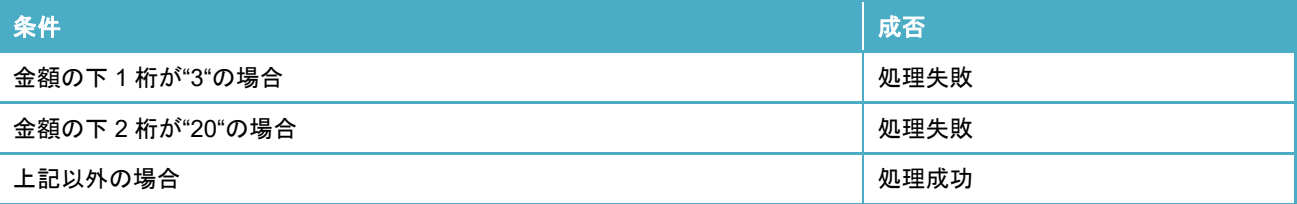

#### <span id="page-38-1"></span>**5-2-6 PayPay** 決済

#### **5-2-6-1.** 決済処理のテストパターン

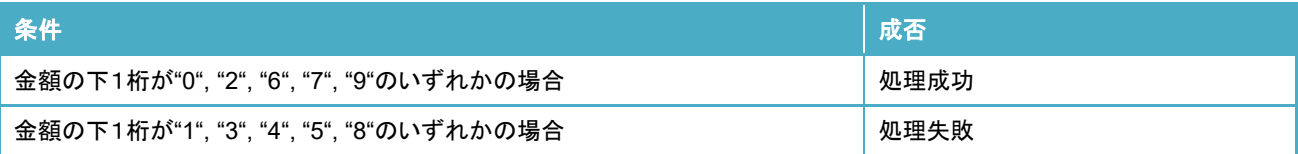

#### **5-2-6-2.** 返金処理のテストパターン

決済処理時に設定した金額の下 1 桁もしくは 2 桁の値により処理の成否が決定されます。成否の条件については次の表の 通りです。

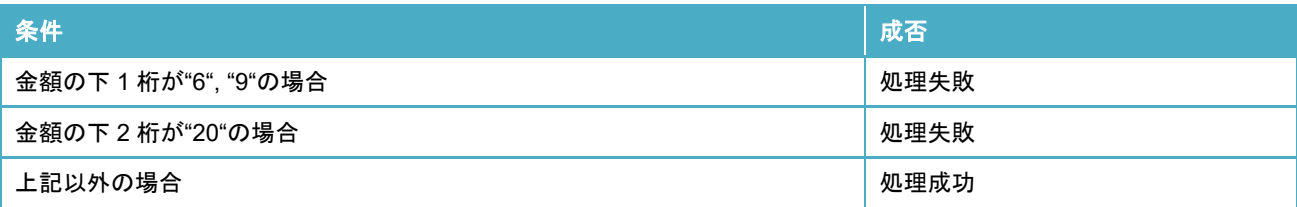

#### <span id="page-39-0"></span>**5-2-7 au PAY** 決済

#### **5-2-7-1.** 決済処理のテストパターン

金額の下 1 桁の値により処理の成否が決定されます。成否の条件については次の表の通りです。

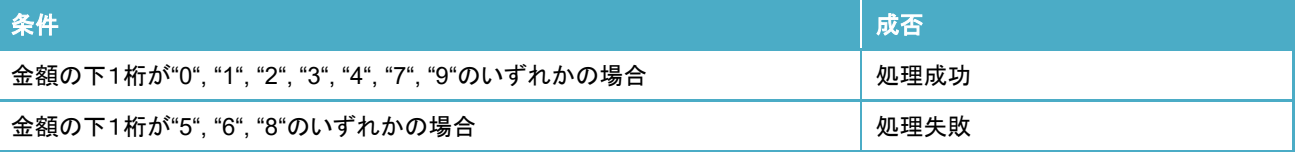

#### **5-2-7-2.** 返金処理のテストパターン

決済処理時に設定した金額の下 1 桁もしくは 2 桁の値により処理の成否が決定されます。成否の条件については次の表の 通りです。

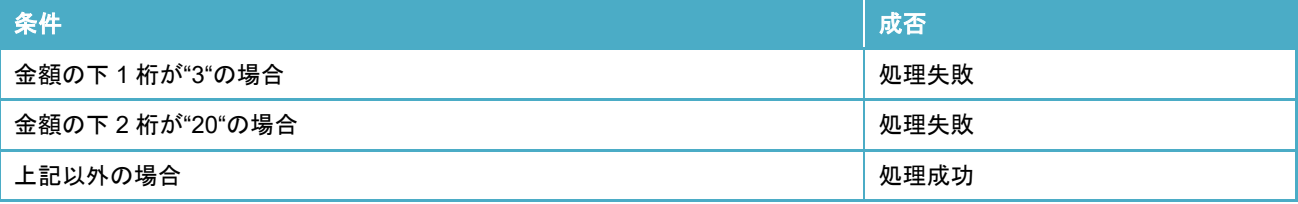

#### <span id="page-39-1"></span>**5-2-8** メルペイ決済

#### **5-2-8-1.** 決済処理のテストパターン

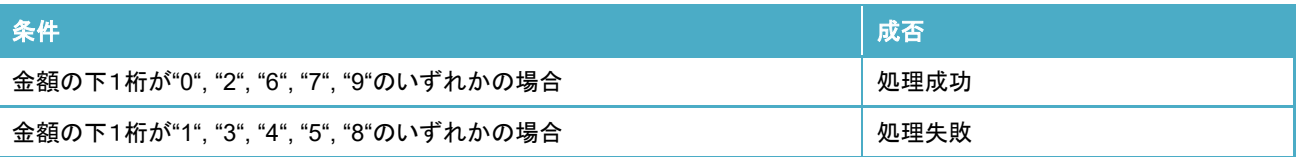

#### **5-2-8-2.** 返金処理のテストパターン

決済処理時に設定した金額の下 1 桁もしくは 2 桁の値により処理の成否が決定されます。成否の条件については次の表の 通りです。

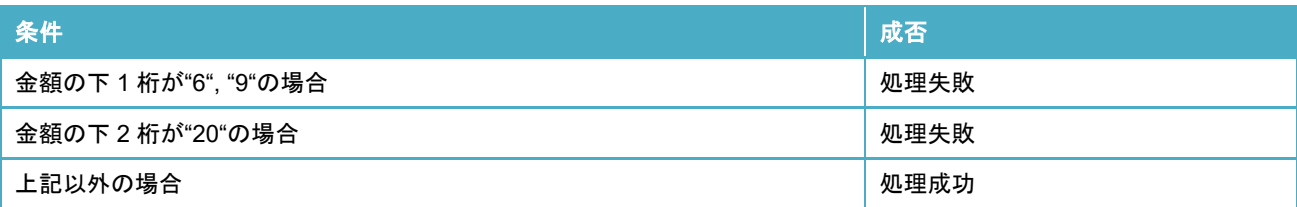

#### <span id="page-40-0"></span>**5-2-9** 楽天ペイ決済

#### **5-2-9-1.** 決済処理のテストパターン

金額の下 1 桁の値により処理の成否が決定されます。成否の条件については次の表の通りです。

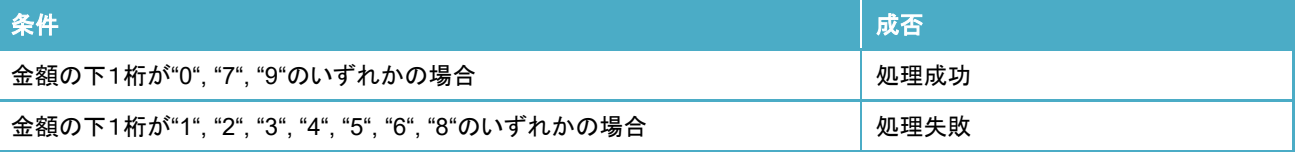

#### **5-2-9-2.** 返金処理のテストパターン

決済処理時に設定した金額の下 1 桁もしくは 2 桁の値により処理の成否が決定されます。成否の条件については次の表の 通りです。

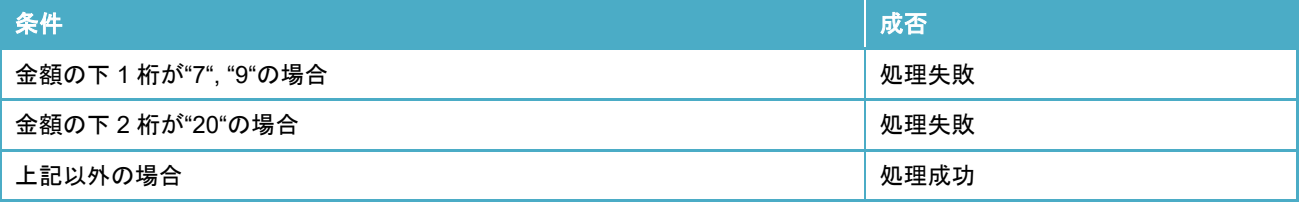

#### <span id="page-40-1"></span>**5-2-10 J-Coin Pay** 決済

#### **5-2-10-1.** 決済処理のテストパターン

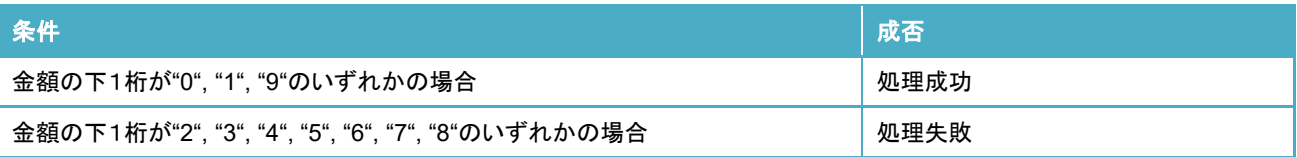

#### **5-2-10-2.** 返金処理のテストパターン

決済処理時に設定した金額の下 1 桁もしくは 2 桁の値により処理の成否が決定されます。成否の条件については次の表の 通りです。

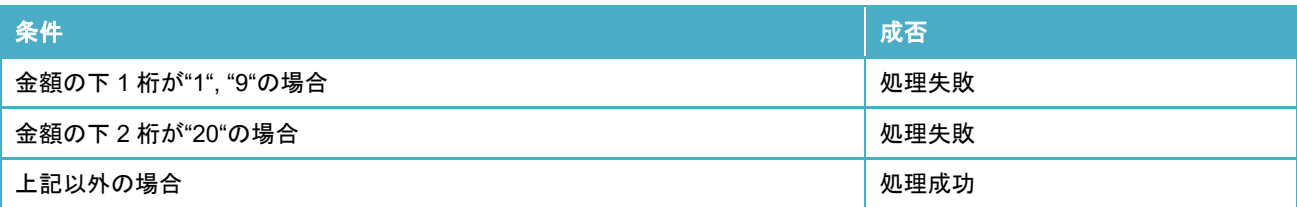

#### <span id="page-41-0"></span>**5-2-11 UnionPay QR** コード決済

#### **5-2-11-1.** 決済処理のテストパターン

金額の下 1 桁の値により処理の成否が決定されます。成否の条件については次の表の通りです。

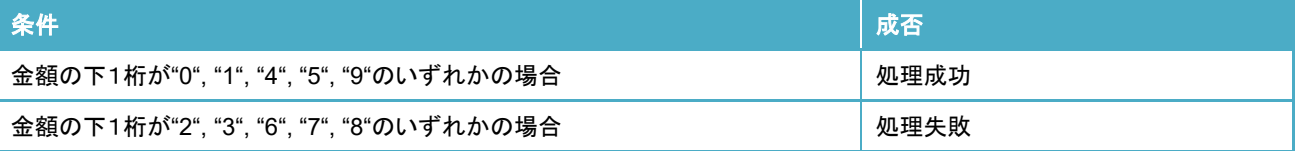

#### **5-2-11-2.** 返金処理のテストパターン

決済処理時に設定した金額の下 1 桁もしくは 2 桁の値により処理の成否が決定されます。成否の条件については次の表の 通りです。

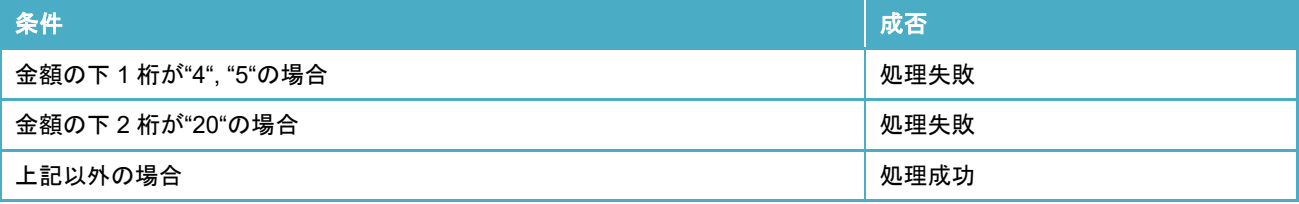

#### <span id="page-41-1"></span>**5-2-12 Smart Code** 決済

#### **5-2-12-1.** 決済処理のテストパターン

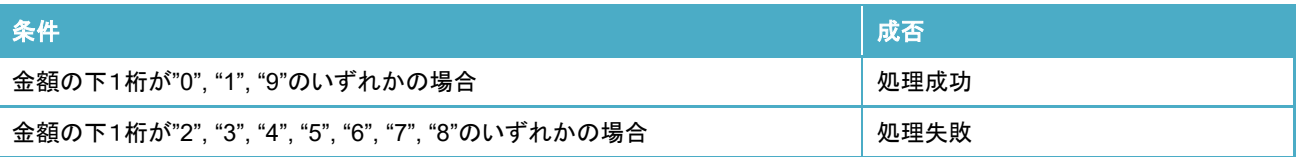

#### **5-2-12-1.** 返金処理のテストパターン

決済処理時に設定した金額の下 1 桁もしくは 2 桁の値により処理の成否が決定されます。成否の条件については次の表の 通りです。

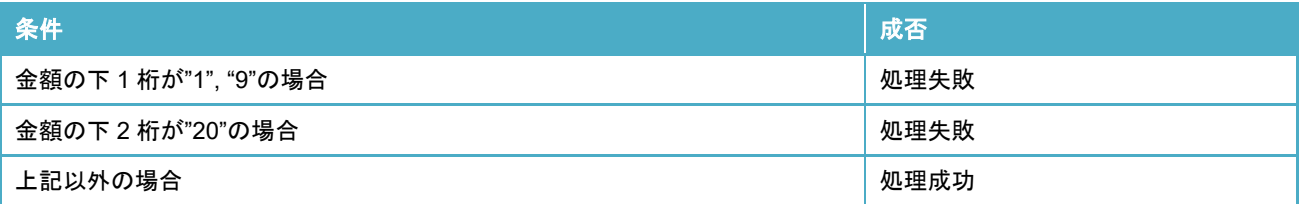

## <span id="page-42-0"></span>**5-3** マイル積算系のテストパターン

マイル積算系(ANA マイル積算、ユナイテッド航空マイル積算、その他マイル積算)のテストを行う場合のテストパターンは以下 の通りです。

#### <span id="page-42-1"></span>**5-3-1** マイル積算処理のテストパターン

金額の下 1 桁の値により処理の成否が決定されます。成否の条件については次の表の通りです。

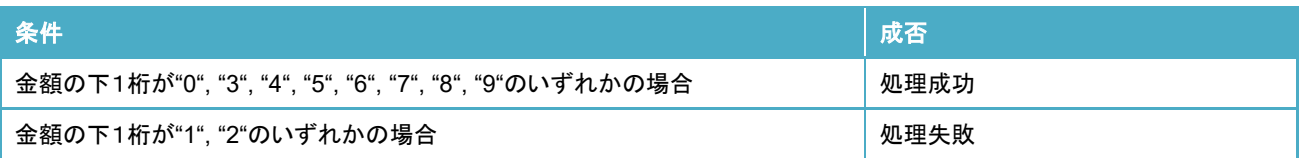

#### <span id="page-42-2"></span>**5-3-2** マイル積算取消処理のテストパターン

マイル積算処理時に設定した金額の下 2 桁の値により処理の成否が決定されます。成否の条件については次の表の通りです。

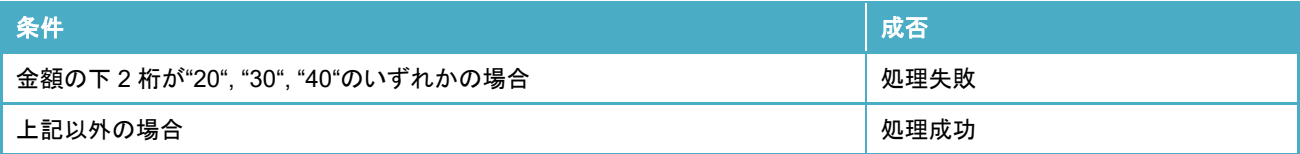

# <span id="page-43-0"></span>第6章 補足事項

## <span id="page-43-1"></span>**6-1 mPOS** アプリの設定について

mPOS アプリの設定については、アプリ連携にて設定することができません。そのため、アプリ連携を行う前に直接 mPOS アプ リを起動して、mPOS アプリの設定画面から各種設定を行ってください。

[設定項目の一例]

- ・ 言語の設定
- ・ カードリーダーの設定
- ・ プリンターの設定
- ・ マイル積算の設定

## <span id="page-43-2"></span>**6-2** 自動取消・返金について

取引が与信もしくは仮売上の状態で一定時間経過すると mPOS 決済サーバーにて自動で取消処理、もしくは返金処理が実施 され、対象の取引が取消・返金されます。

# <span id="page-44-0"></span>第7章 改訂履歴

- 2016/05 Ver1.0.0 リリース
- 2017/05 Ver1.1.0 リリース
	- ・「3-2-2 レスポンスパラメーター」
	- 成功時の"mPOS 取引 ID"を必須に更新。
	- "JPO"に対する説明を修正。
	- ・「3-3-2 レスポンスパラメーター」
	- 成功時の"結果コード"、"mPOS 取引 ID"を必須に更新。
	- ・「3-4 エラーコード」:次のエラーコードを追加。
	- 110, 111, 205, 404, 1007, 1008
	- ・「4-1 サンプルプログラム動作要件」
	- 統合開発環境のバージョンを更新。
	- ・「第 5 章 テストパターン」
	- 次の項を追記。それに伴い第 5 章の章立てを更新。
	- \* 「5-1 クレジットカード決済処理を行う場合のテストパターン」
	- \* 「5-2 NFC 決済処理を行う場合のテストパターン」
	- \* 「5-3 Alipay 決済処理を行う場合のテストパターン」
- 2017/10 Ver1.1.1 リリース
	- ・第1章の章名を更新。
	- ・「2-5 決済機能概要」
	- "図 2 決済処理フロー"上の誤字を修正。
- 2018/05 Ver1.1.2 リリース
	- ・「2-5 決済機能概要」
	- 画面名と画面に対する概要を修正。
	- ・「4-1 サンプルプログラム動作要件」
	- 統合開発環境のバージョンを更新。
- 2018/10 Ver1.2.0 リリース
	- ・WeChat Pay に関する記述を追加。
	- ・「3-4 エラーコード」:次のエラーコードを追加。
	- 112, 113
	- ・「4-1 サンプルプログラム動作要件」
	- 統合開発環境のバージョンを更新。
- 2018/12 Ver1.2.1 リリース

・金額(amount)の最大桁数を 8 桁に修正。

・「3-2-2 レスポンスパラメーター」

- 次のパラメーターを追加。

"description"

- ・「3-4 エラーコード」:次のエラーコードを追加・削除。
- 追加:207, 208, 998 削除:9002, 9003, 9007
- 2019/04 Ver1.3.0 リリース
	- ・LINE Pay、d 払い、PayPay、ANA マイル積算に関する記述を追加。
	- ・"description(説明)"の最大文字数を 40 文字に修正。
	- ・"aosa(有効オフライン支出額)"に関する記述を削除。
	- ・「3-4 エラーコード」
	- メッセージ欄を削除。
	- 次のエラーコードを追加。
	- \* 追加:114, 115, 116, 117, 206, 209, 210, 211, 507, 508, 509
	- ・「第 5 章 テストパターン」
	- WeChat Pay 決済に関するテストパターンを更新。
	- LINE Pay 決済に関するテストパターンを追加。
	- d 払い決済に関するテストパターンを追加。
	- PayPay 決済に関するテストパターンを追加。
	- ANA マイル積算に関するテストパターンを追加。

2019/09 Ver1.4.0 リリース

- ・取消機能・API に関する記述を追加。
- ・「3-2-1 リクエストパラメーター」
- "amount(金額)"を任意項目に修正。
- "miles(マイル数)"の項目を追加。
- "timesMiles(マイル回数)"の項目を追加。
- ・「3-2-2 レスポンスパラメーター」
- "paymentTime(取引日時)"の項目を追加。
- "amcNumber(AMC 番号)"の項目を追加。
- ・「3-5 エラーコード」
- 次のエラーコードを追加。
- \* 追加:601, 602, 603, 604, 902, 903, 904, 905
- ・「4-1 サンプルプログラム動作要件」
- 統合開発環境のバージョンを更新。
- ・「第 5 章 テストパターン」
- 取消処理のテストパターンを追加。
- 2020/06 Ver1.5.0 リリース
	- ・銀聯決済、ユナイテッド航空マイル積算に関する記述を追加。
	- ・「3-2-2 レスポンスパラメーター」
	- 次のパラメーターを追加。
- "orderReferenceId", "tvr", "tsi", "txnCryptogram", "centerTradeId", "centerProcessId",
- "cupRequestTime", "mileageMembershipNo"
- 次のパラメーターを削除。

"amcNumber"

- ・「3-4-2 レスポンスパラメーター」
- 次のパラメーターを追加。

"centerProcessId", "cupRequestTime"

- ・「3-5 エラーコード」
- 次のエラーコードを追加。
- \* 追加:510, 906, 9008, 9009, 9010
- ・「4-1 サンプルプログラム動作要件」
- 動作 OS を Android 5.0 以上に更新。
- 統合開発環境のバージョンを更新。
- ・「第 5 章 テストパターン」
- "5-1-4 新韓カード使用の場合"を追加。
- "5-3 銀聯決済処理のテストパターン"を追加。
- "5-11 ユナイテッド航空マイル積算処理のテストパターン"を追加。
- "5-13-3 ユナイテッド航空マイル積算取消処理のテストパターン"を追加。
- ・「6-1 mPOS アプリの設定について」
- 言語、カードリーダー、プリンターに関する節を統合。
- ・「6-2 自動取消・返金について」を追加。

#### 2021/06 Ver1.6.0 リリース

- ・商号変更に伴う内容の更新。
- ・コード決済、その他マイル積算に関する記述を追加。
- ・「3-2-2 レスポンスパラメーター」
- 次のパラメーターを追加。

"paymentSource", "discountAmount", "totalAmount", "cardNumber", "cardNumberToken", "cardExpiry", "authCode", "acquirerCode", "centerAcquirerId", "centerReferenceCode", "centerTransactionType", "centerTransactionDatetime", "centerTerminalId", "centerMerchantId", "centerMerchantName", "cvmType", "usageType", "lastUseDate"

- ・「3-4-2 レスポンスパラメーター」
- 次のパラメーターを追加。

"centerAcquirerId", "centerTradeId", "centerReferenceCode", "centerTransactionType",

"centerTransactionDatetime", "centerRefundDatetime", "centerTerminalId", "centerMerchantId", "centerMerchantName"

- ・「3-5 決済方法コード」を追加。
- ・「3-6 支払手段」を追加。
- ・「3-7 支払種別」を追加。
- ・「3-8 カード所有者検証方法タイプ」を追加。
- ・「3-9 エラーコード」
- 次のエラーコードを追加。
- \* 追加:118, 119, 120, 121, 997
- ・「4-1 サンプルプログラム動作要件」
- 統合開発環境のバージョンを更新。
- ・「第 5 章 テストパターン」
- 章立てを見直し。
- Alipay, WeChat Pay, LINE Pay, d 払い, PayPay のテストパターンを更新。
- Alipay+, au PAY, メルペイ, 楽天ペイ, J-Coin Pay, UnionPay QR コードのテストパターンを追加。
- 2021/10 Ver1.7.0 リリース
	- ・「3-5 決済方法コード」を追加。

"Smart Code 決済"を追加。

- ・「3-6 支払手段」を追加。
- 次の値を追加。

GINKOUPAY, KPLUS, EPOSPAY, PRING, ATONE, AFTEE, PREMOCODE, MYJCBPAY, ANAPAY, FAMIPAY, LALAPAY, PAIDY

- ・「3-9 エラーコード」
- 次のエラーコードを追加。
- \* 追加:122, 123, 124
- ・「4-1 サンプルプログラム動作要件」
- 統合開発環境のバージョンを更新。
- ・「第 5 章 テストパターン」
- Smart Code 決済に関するテストパターンを追加。
- 2022/11 Ver1.7.1

・「2-3 mPOS アプリ連携仕様」

- マニフェストファイルの設定についての記述を追加。
- ・「4-1 サンプルプログラム動作要件」
- 統合開発環境のバージョンを更新。

・誤字を修正。